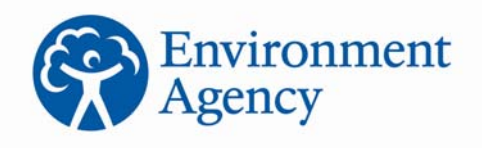

# Horizontal Guidance H1 - Annex J 5: Infiltration Worksheet User Manual v1.2

### **Groundwater risk assessment for treated effluent discharges to infiltration systems**

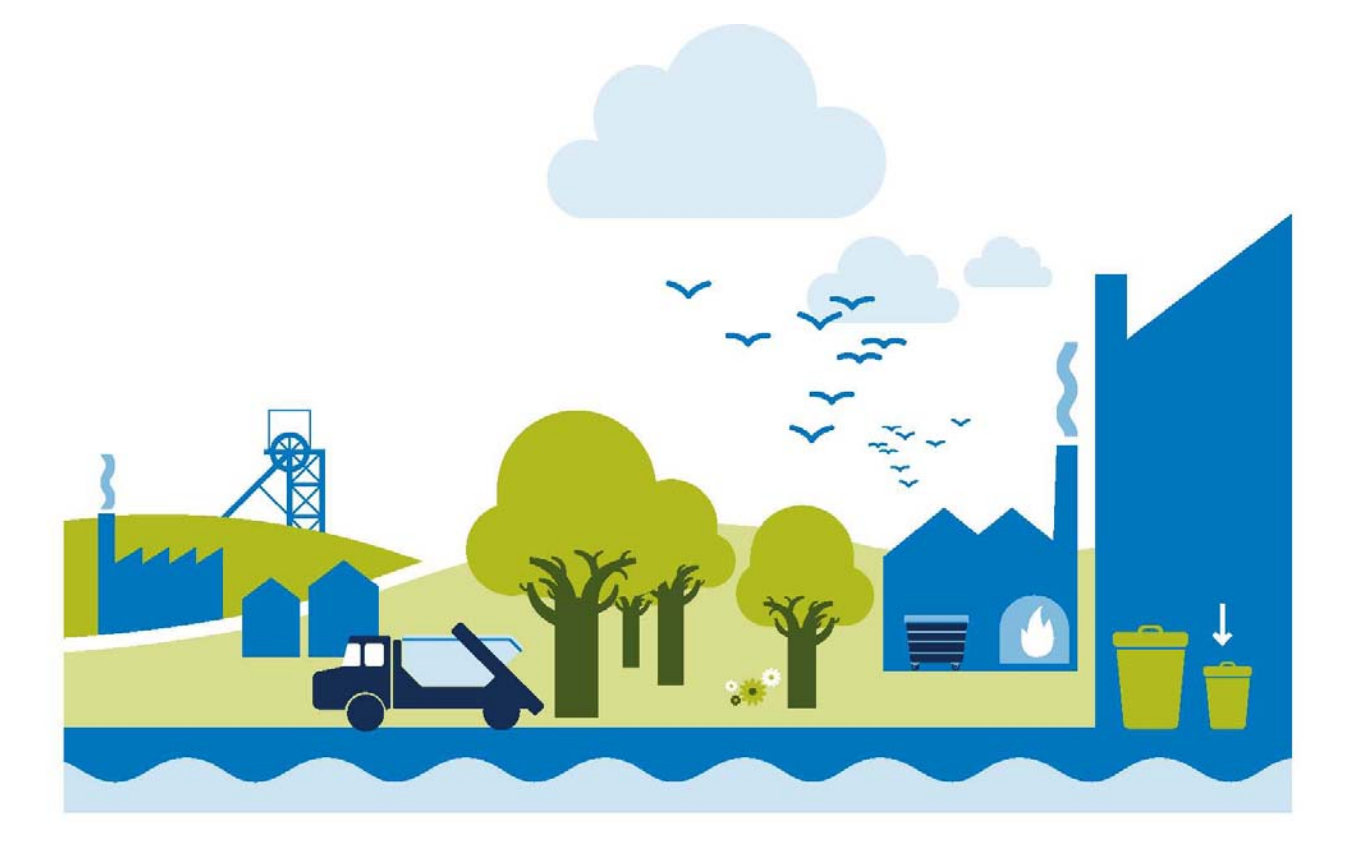

We are the Environment Agency. It's our job to look after your environment and make it a better place for you, and for future generations.

Your environment is the air you breathe, the water you drink and the ground you walk on. Working with business, Government and society as a whole, we are making your environment cleaner and healthier.

The Environment Agency. Out there, making your environment a better place.

#### **Published by:**

Environment Agency Horizon House, Deanery Road Bristol BS1 5AH Tel: 0117 934 4000 Email: enquiries@environmentagency.gov.uk www.environment-agency.gov.uk

© Environment Agency

All rights reserved. This document may be reproduced with prior permission of the Environment Agency.

Further copies of this report are available from our publications catalogue: http://publications.environmentagency.gov.uk or our National Customer Contact Centre: Tel: 03708 506506

GEHO0412BUMK-E-E

### **Content**

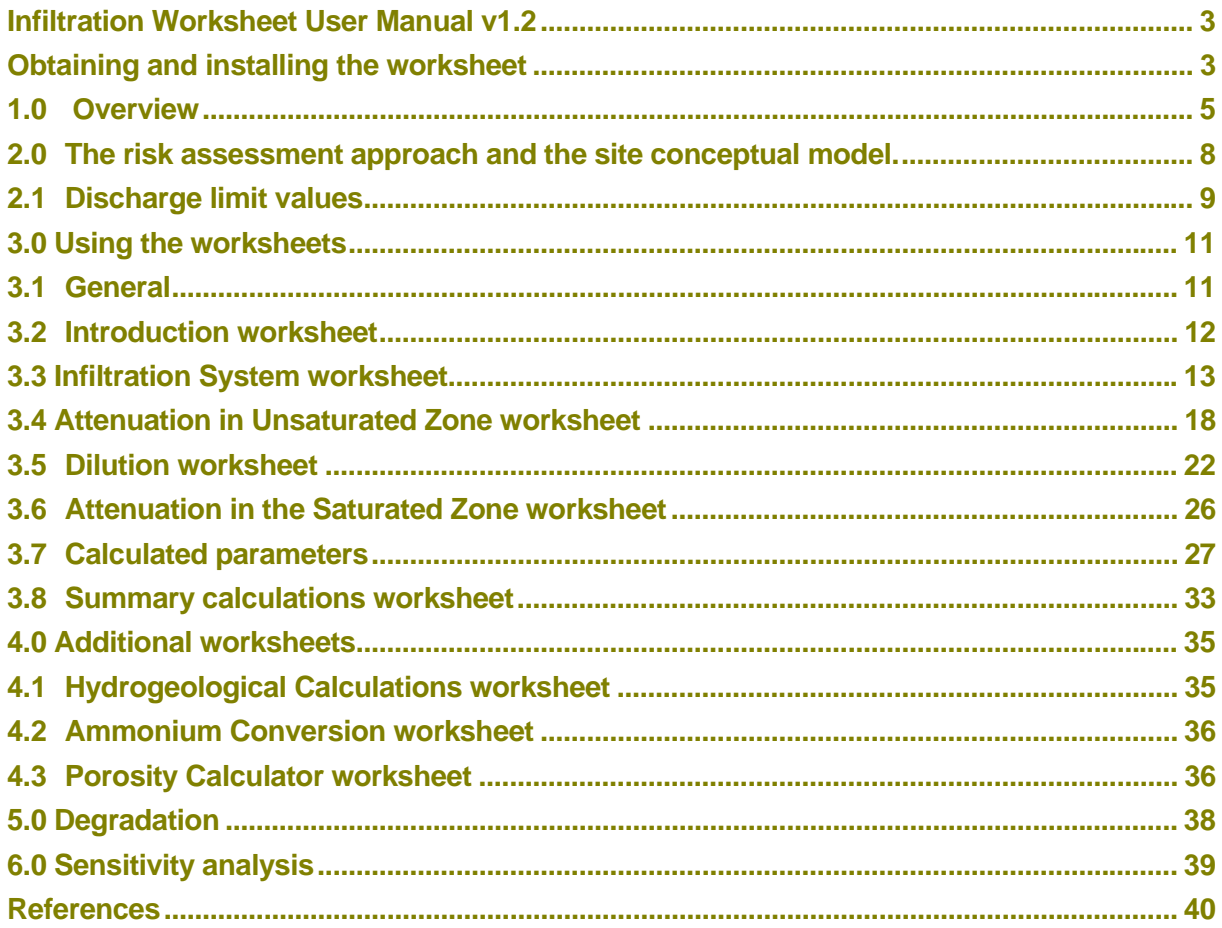

# Summary of changes

Below is a summary of changes made to this Annex since the launch in February 2011.

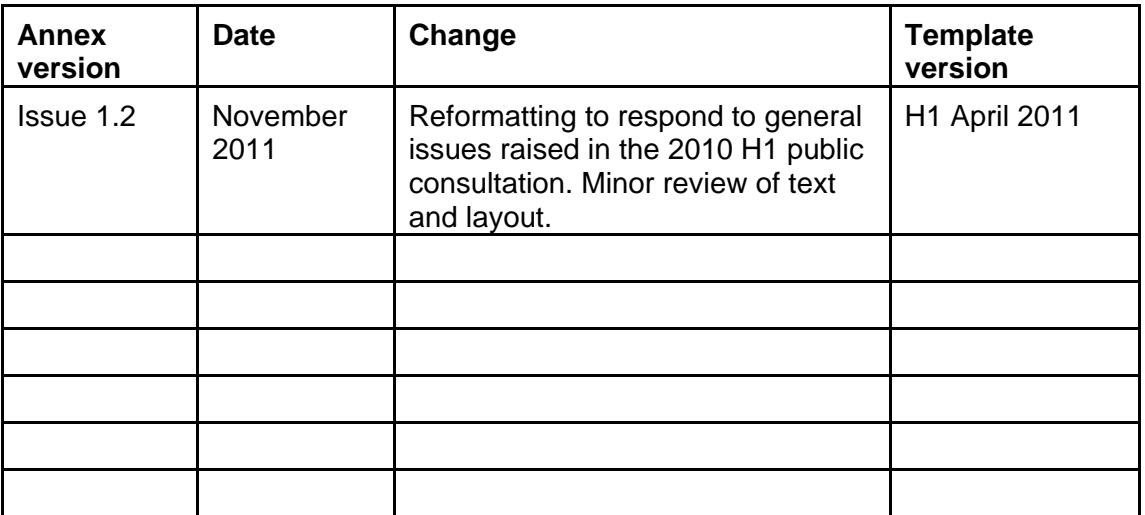

### Introduction

#### **Infiltration Worksheet User Manual v1.2**

We have prepared this User Manual to assist users of our Infiltration Worksheet v1.1. This document describes the functionality of the worksheet and gives guidance on its use.

The worksheet provides a means of carrying out some of the calculations behind the framework on *Annex J 4 Groundwater risk assessment for treated effluent discharges to infiltration systems* (Environment Agency, 2011a), which forms a technical annex to our H1 Environmental Risk Assessment*: Annex (j) groundwater* (Environment Agency, 2011b).

More general information on our approach to risk assessment and the underlying regulatory context and Environment Agency position are set out in the following documents:

- *Groundwater Protection: Policy and Practice (GP3) Parts 1-4* (Environment Agency,  $2006 - 2008$ <sup>1</sup>
- *Guidelines for environmental risk assessment and management.* The Stationery Office (DETR *et al*, 2000).

We strongly recommended that you read and become familiar with the relevant sections of these documents before using the Infiltration Worksheet.

Specifically, we have developed the Infiltration Worksheet to help determine the risk to groundwater from discharges of treated effluent via infiltration systems (such as a drainage field designed to British Standards) and it should only be used in this context.

The worksheet should only be used by suitably experienced hydrogeologists or those fully conversant with our approach to groundwater risk assessment and the relevant England and Wales legislation and guidance.

#### **Obtaining and installing the worksheet**

You can download the worksheet from our H1 Environmental Risk Assessment website.

We have prepared and tested the Worksheet in Microsoft Excel 2002<sup>TM2</sup> on the Microsoft 95/2000/XP™ operating systems. The file comprises about 550 KB and should not require any significant additional computing capability beyond that needed to run Microsoft  $Excel 2002<sup>TM</sup>$ .

 $\overline{a}$ 

 $1$  An update of GP3 including a new Part 5 is planned for launch in 2012.

 $^2$  The worksheet is currently being tested for use on later versions of Microsoft Excel<sup>TM</sup> and other Microsoft<sup>TM</sup> operating systems

We recommend that a blank copy of the worksheet is saved as a master file and that each simulation is saved as a distinct file.

Advanced 0.4cm to right Insert paragraph before inserting section title below

In order to enable the worksheet, a number of capabilities are required in Microsoft Excel 2002™ that may not automatically be set. The worksheet calculates error functions and complimentary error functions. Before using the worksheet, you will need to add these capabilities by clicking the following from the pull-down Tools menu:

#### **Tools** ⇒**Add-Ins** ⇒ **Analysis ToolPak** *and* **Analysis ToolPak-VBA**.

You must also **Enable Macros** when prompted to do so upon opening up the worksheet.

### **1.0 Overview**

An illustration of a typical setting for which the Infiltration Worksheet could be used is given in Figure 1.1

#### **Figure 1.1 Discharge of treated effluent to infiltration systems and the application of the Infiltration Worksheet**

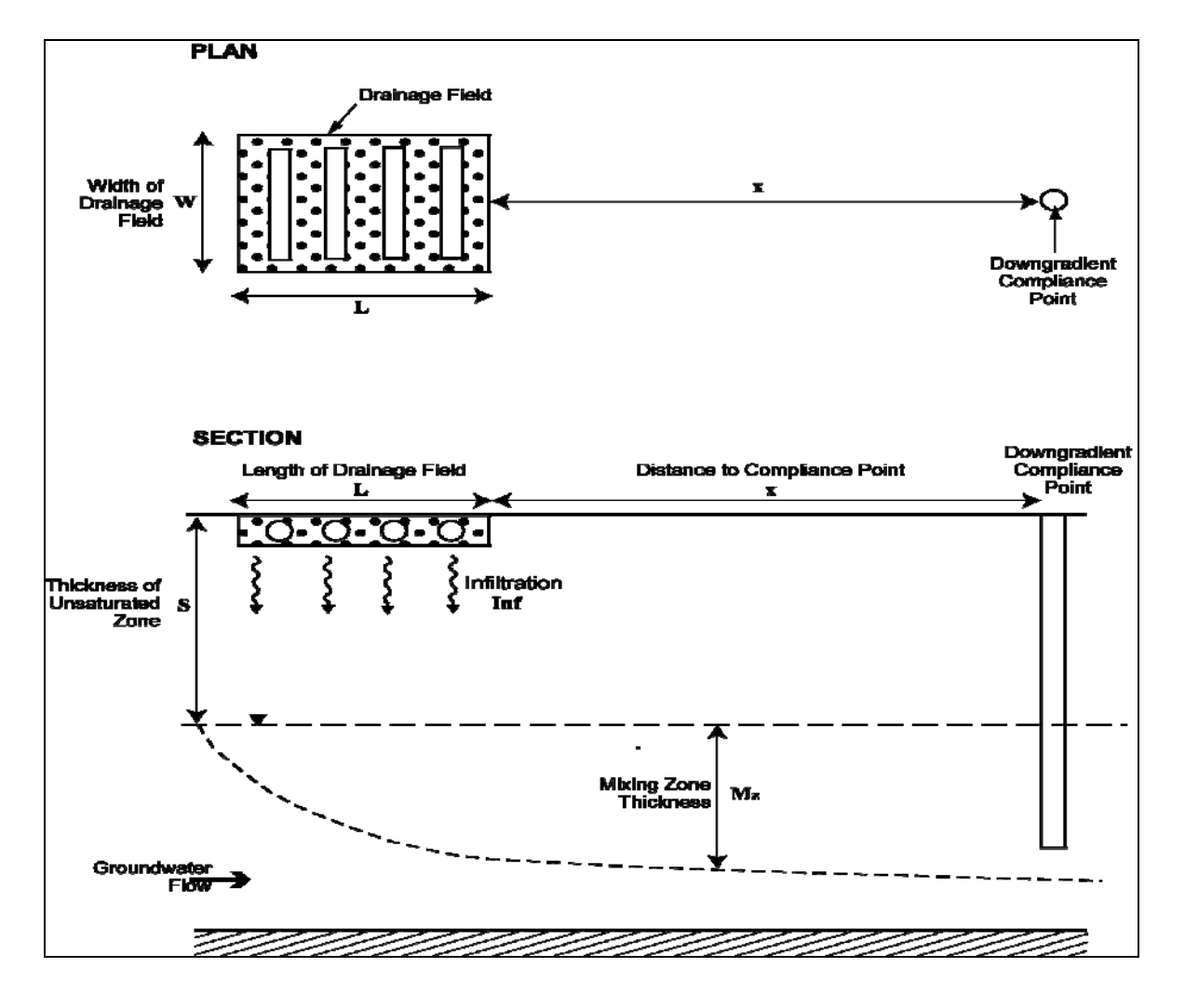

You can use the spreadsheet to:

- calculate the area of the drainage field;
- calculate the average infiltration rate over the drainage field;
- determine attenuation within the unsaturated zone and calculate the concentration of the substance of concern at the water table;

- determine the dilution factor for non-hazardous pollutants and calculate their concentration in groundwater immediately down-gradient of the drainage field;
- determine attenuation within the saturated zone for non-hazardous pollutants and calculate their concentration at a point down-gradient of the drainage field; and
- determine provisional discharge limit values.

Box 1.1 contains a definition of some of the main terms used in this User Manual.

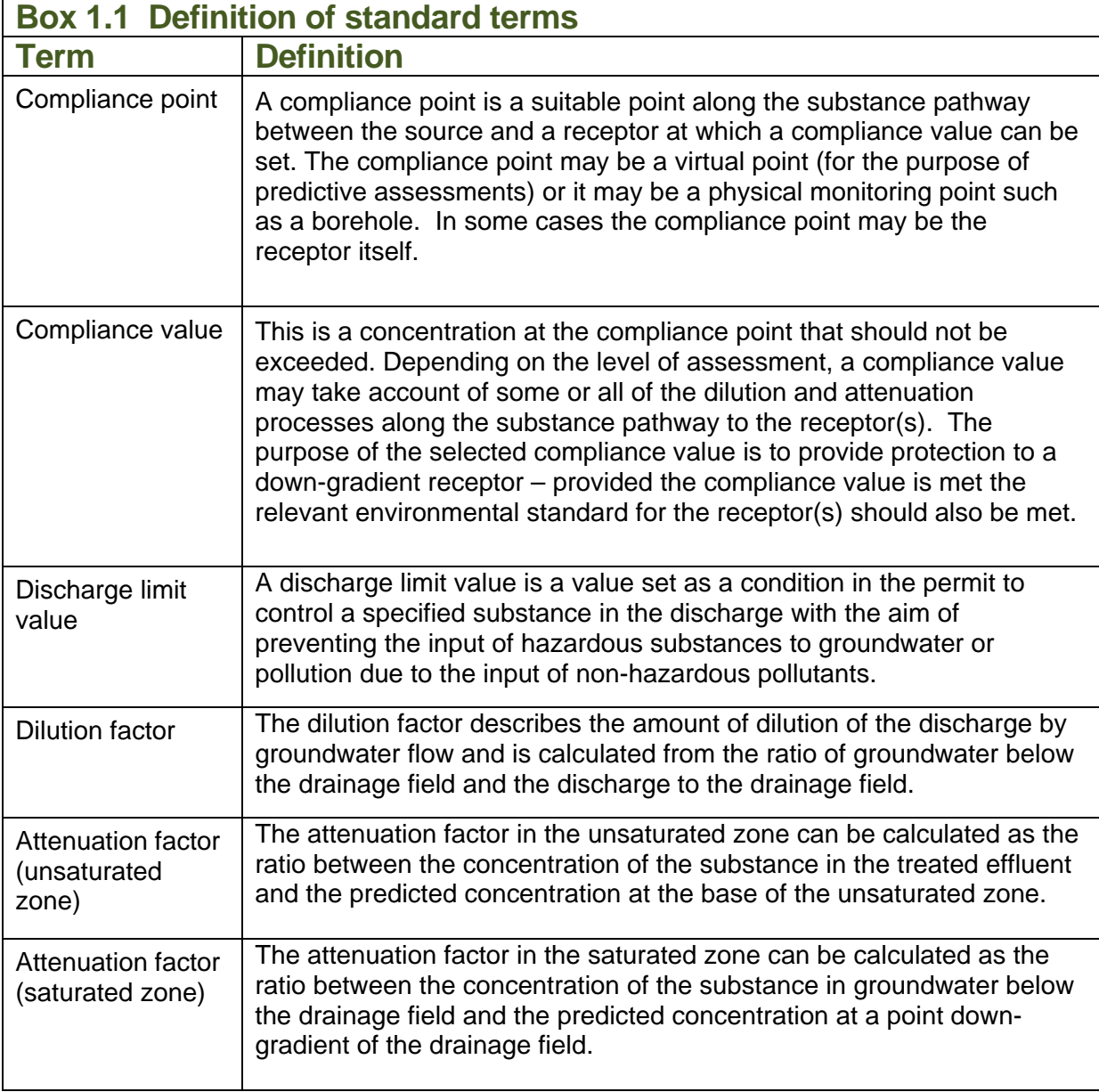

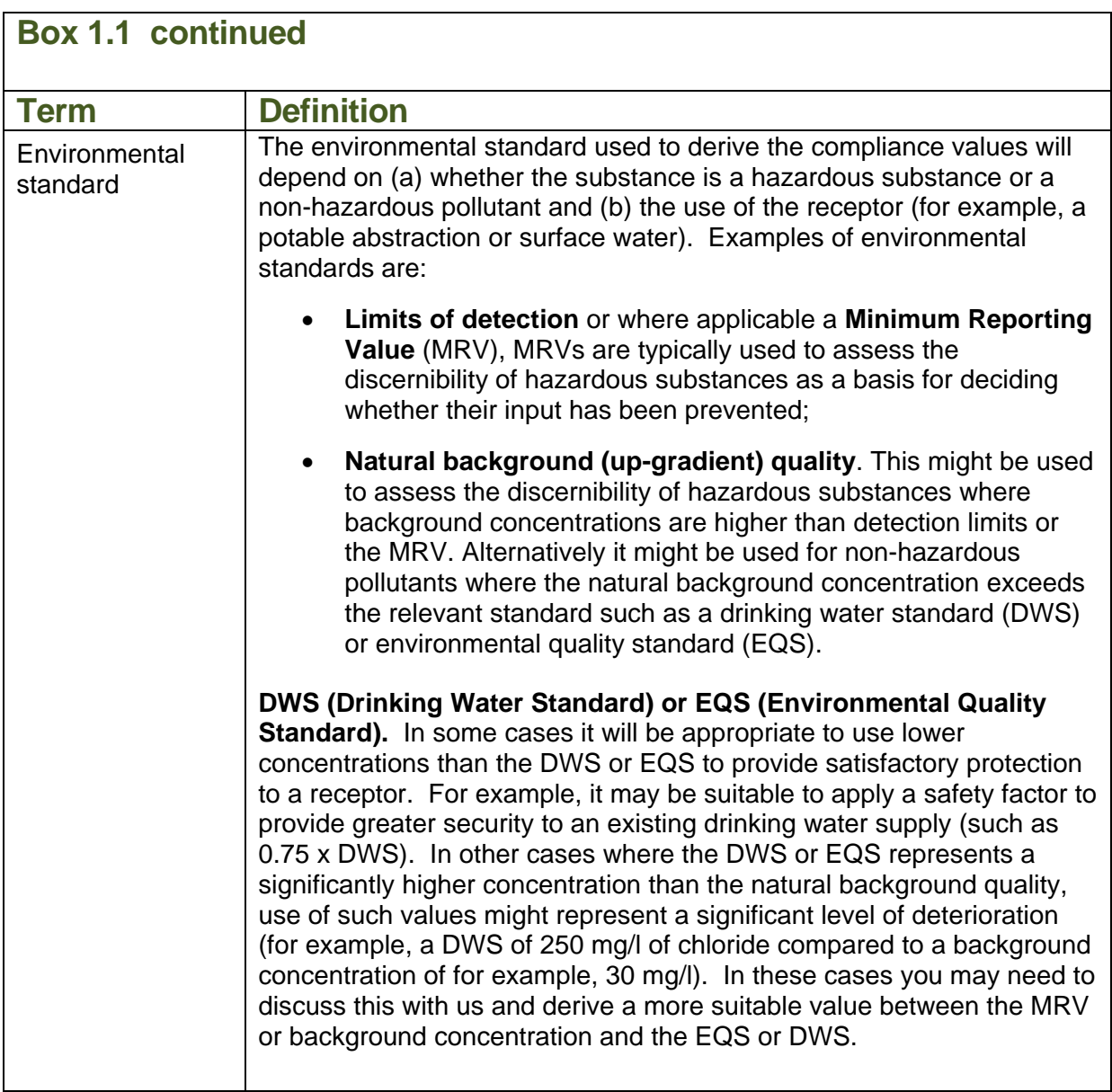

### **2.0 The risk assessment approach and the site conceptual model.**

The tools selected to model a site should be appropriate to the conceptual model and the quality of the available data. Guidance on these issues is provided in:

- *Guide to good practice for the development of conceptual models and the selection and application of mathematical models of contaminant transport processes in the subsurface*. National Groundwater and Contaminated Land Centre report NC/99/38/2, Solihull (Environment Agency, 2001a).
- *Benchmarking and guidance on the comparison of selected groundwater riskassessment models*. National Groundwater and Contaminated Land Centre report NC/00/14, Solihull (Environment Agency, 2001b).

**You should only employ the Infiltration Worksheet where a robust conceptual model has been developed and you are satisfied that the calculations performed by the worksheet are relevant to the processes described within that conceptual model**.

The development of a robust conceptual model is perhaps the most important aspect in the process of successfully estimating and evaluating environmental risks. The use of any mathematical modelling tool without first developing a robust conceptual model is likely to result in meaningless output and poor decision-making.

Your conceptual model should be supported by valid data. Good quality site specific data is always preferred. If you use generic data it should be reliable and relevant to the site. You should document the provenance and relevance of all data included in an assessment using the worksheet and include this in any report(s) submitted to us for consideration. The Infiltration Worksheet should only be used when adequate site-specific data have been obtained. For further guidance on sources of information and which site-specific data are required the reader should refer to Environment Agency (2011a and 2011b).

The following guidance on reviewing assessments may also be of use in preparing reports for submission as part of any application:

• *Guidance on the assessment and interrogation of subsurface analytical contaminant fate and transport models*. National Groundwater and Contaminated Land Centre report NC/99/38/1, Solihull (Environment Agency, 2001c).

#### **2.1 Discharge limit values**

Box 2.1 contains a summary of the basic calculations to determine the concentration of a substance at different points along the contaminant pathway (Figure 1.1). Box 2.2 illustrates how the discharge limit values are derived.

#### **Box 2.1 Summary calculations for determining the concentration at different compliance points**

**Concentration at compliance point.**  The concentrations of substances at different points along the pathway can be calculated as follows: *(i)* Water table (*attenuation in unsaturated zone only)*:  $C_{wt} = C_e / AF_u$  (Equation 1) *(ii) Borehole adjacent to infiltration system (attenuation in unsaturated zone and dilution)*   $C_{gw} = C_e / (AF_u \cdot DF)$  (Equation 2) *(iii) Down-gradient borehole (attenuation in unsaturated and saturated zone and dilution - non hazardous pollutants only)*   $C_{\text{dcp}} = C_{\text{e}} / (AF_u \cdot AF_s \cdot DF)$  (Equation 3) *where:*   $C_{dcp}$ = Concentration at down-gradient compliance point (mg/l). Concentration should be below compliance value *Cgw* = Concentration immediately down-gradient of drainage field point (mg/l) *Cwt* = Concentration at base of unsaturated zone (mg/l)  $C_e$  = Concentration of substance in treated effluent discharge (mg/l) *AFu* = Attenuation factor (unsaturated zone) *DF* = Dilution factor *AFs* = Attenuation factor (saturated zone)

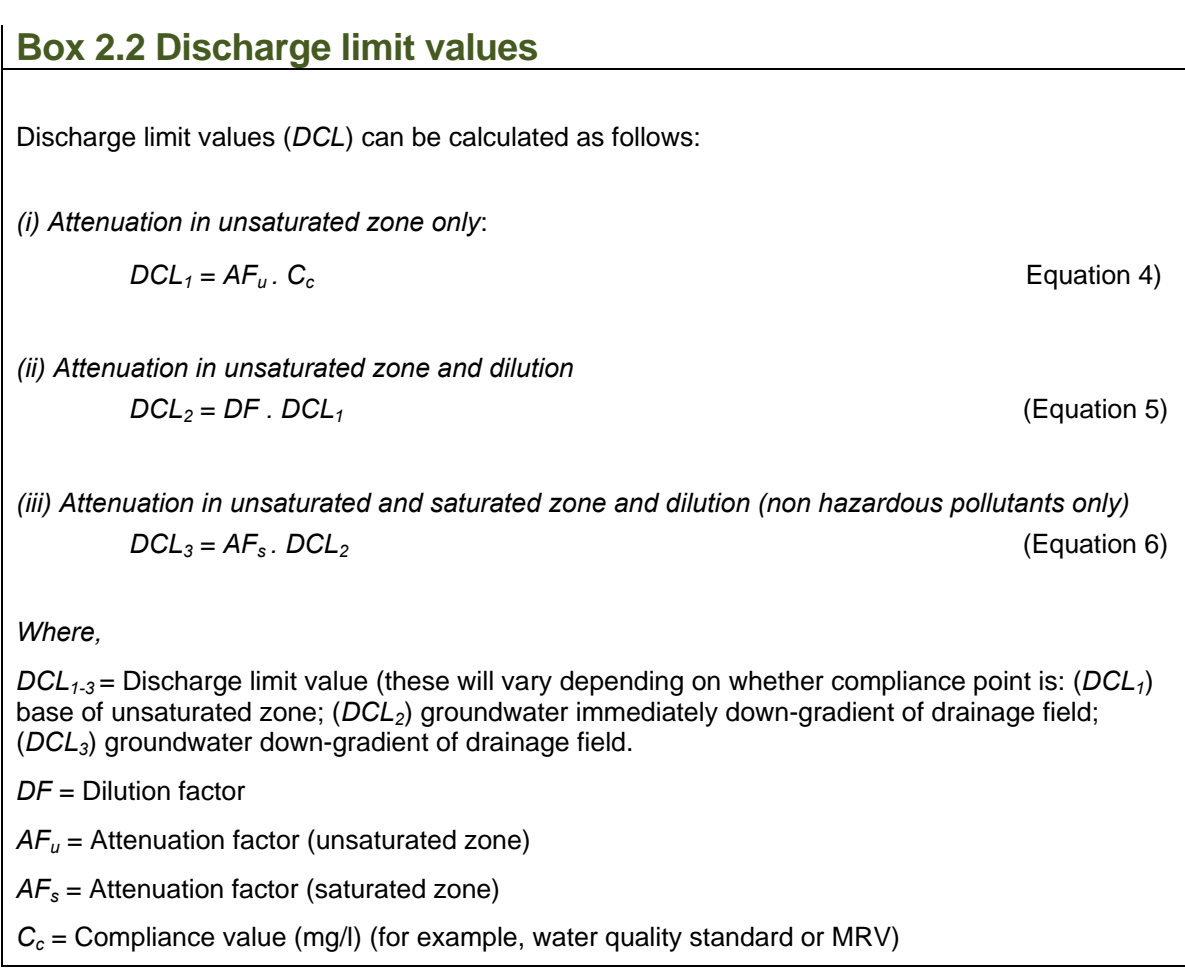

You should regard any discharge limit values that are calculated using the worksheet as provisional. We may need to take additional information (such as, variability of leachate quality, type of treatment process, and assumptions in choice of parameter values) into account in defining the discharge limit values that will be specified as part of the environmental permit.

### **3.0 Using the worksheets**

#### **3.1 General**

The Infiltration Worksheet v1.1 incorporates 10 sheets, which have the following functions:

#### **Table 3.1 Function of worksheets**

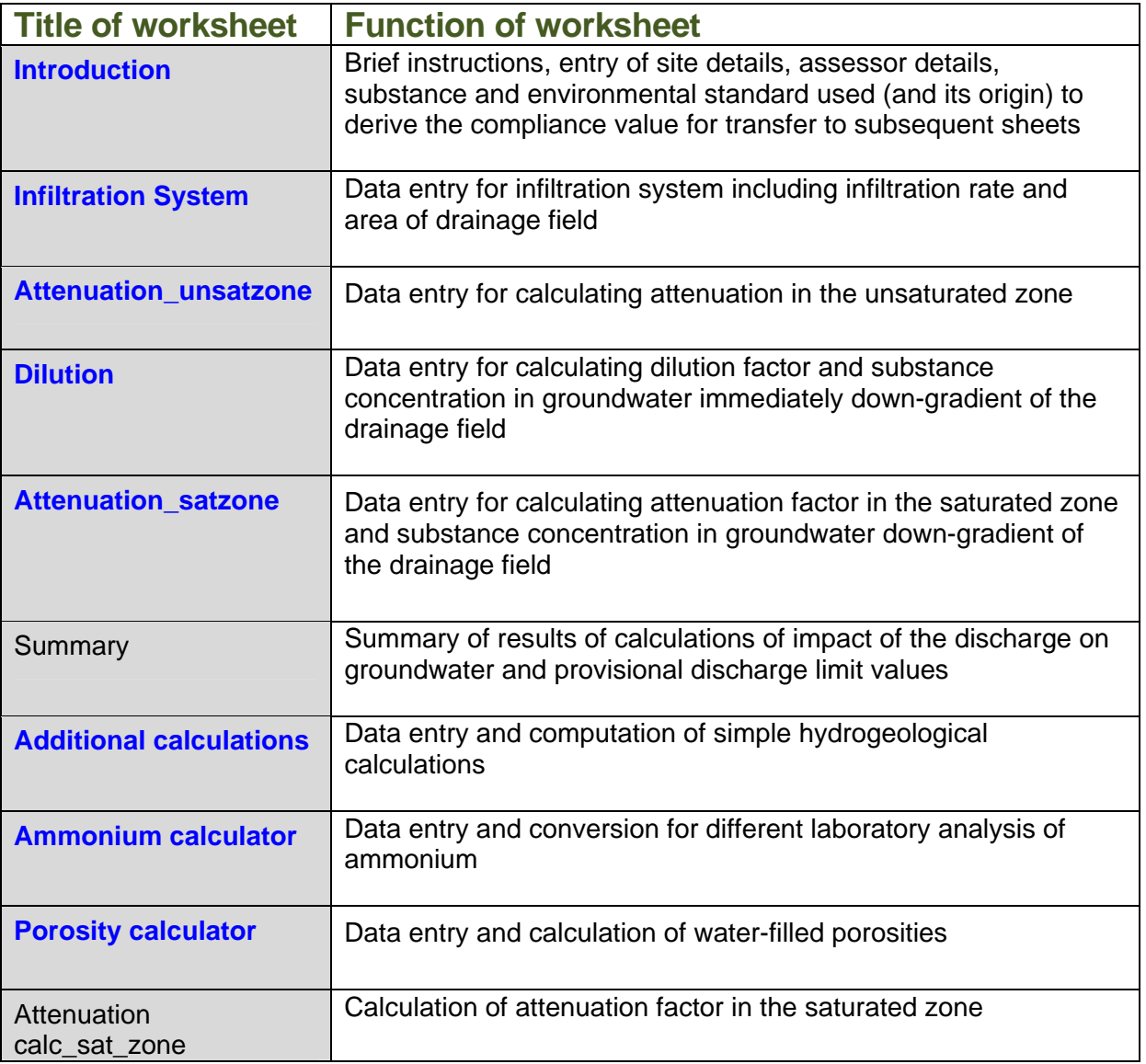

Data entry is only possible in eight of the worksheets (as highlighted in blue in Table 3.1). Each of these eight worksheets also presents the results of each calculation. The calculations themselves are carried out in the remaining worksheets which are provided so that you can follow the mathematical calculations more easily. It is neither possible, nor necessary, to modify or enter data into any of the calculation sheets.

Each worksheet is password protected and data may only be entered in specific cells. The cells are colour-coded as detailed in Table 3.2.

#### **Table 3.2 Colour scheme for the worksheets**

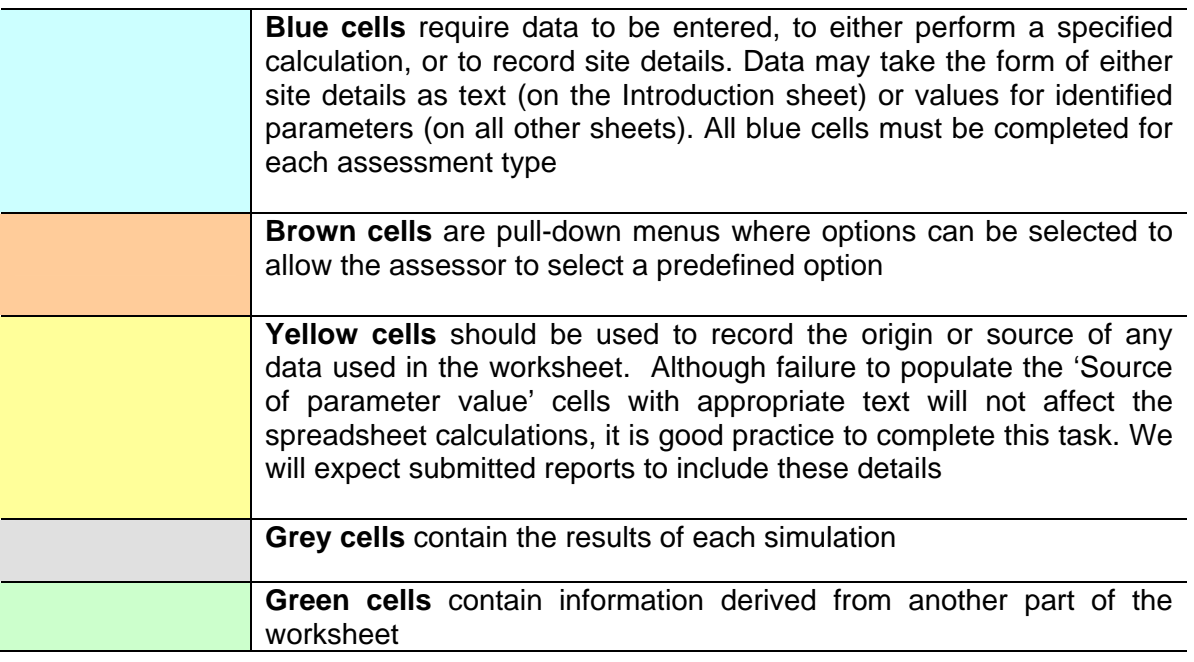

If you move the cursor over the red triangles at the corner of certain cells, further information is revealed on the data required or equations solved. Please also refer to Figure 3.2. Hyperlinks are provided in some of the worksheets.

#### **3.2 Introduction worksheet**

When starting a new assessment, you **MUST** complete details on the Introduction worksheet first (Figure 3.1). This worksheet is displayed for all assessment options.

Data required (in blue boxes) on the Introduction worksheet include:

- name and address of the site being assessed;
- name of assessor, date that assessment was completed, and run version number;
- name of substance:
- environmental standard used to derive the compliance value; and
- basis for environmental standard (for example, EQS, DWS, MRV, background quality).

You must complete all blue cells on the Introduction worksheet before moving onto any other worksheets. Data entered for the substance name, environmental standard, site name, assessor's name, date of assessment and identifying run number are automatically

transferred to each of the subsequent data entry sheets. These details cannot be amended within the subsequent worksheets, and can only be modified by changing the entry on the Introduction worksheet.

The Introduction worksheet also includes brief instructions on the use of the worksheet and a reminder that Microsoft Excel 2002™ Tools must be enabled to allow it to calculate error functions and complimentary error functions. The worksheet will not calculate attenuation factors, unless Microsoft Excel™ is set-up to calculate these mathematical functions.

It is necessary to undertake a separate simulation for each substance in the treated effluent.

You can find guidance on selecting an appropriate environmental standard, which are typically based on background water quality, Minimum Reporting Values (MRVs), drinking water standards (DWS) or environmental quality standards (EQS), in Environment Agency 2011a and 2011b.. See also Box 1.1.

#### **Figure 3.1 Data entry required on Infiltration Introduction Worksheet**

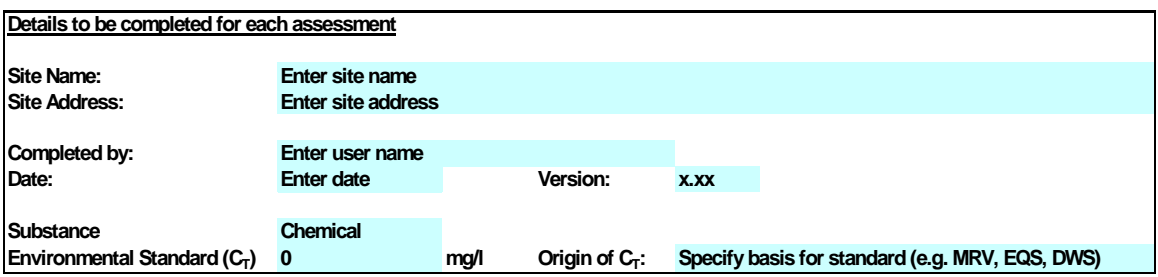

#### **3.3 Infiltration System worksheet**

The Infiltration System worksheet (Figure 3.2) allows you to specify the concentration of the substance in the treated effluent and to enter details of the infiltration system.

Project information data (site and pollutant details) are automatically transferred to this worksheet from the Introduction worksheet.

The Infiltration System worksheet provides the following options (brown cells):

#### **1. Specify the type of treatment plant.** Four options are provided:

- 1. Septic tank.
- 2. Package treatment plant.
- 3. Treatment plant.
- 4. Other.

For septic tanks and package treatment plants you can input the following information:

- *Number of persons (p)*. Number of individuals served by the system. This information is used to calculate total discharge and the area of the drainage field.
- *Water use (litres/person/day).* Typical rates of sewage generation (in litres per person per day) are given in Environment Agency 2011a.
- *Percolation rate (Vp).* The percolation rate should be taken from percolation tests undertaken according to BS6297:2007 + A1:2008. This rate is used together with the number of persons to calculate the area of the drainage field (See Box 3.1).
- **2. Discharge rate.** Two options are provided:
	- 1. Enter the discharge rate
	- 2. Calculate discharge rate (this option is only available for septic tanks and package treatment plants (see Box 3.1).
- **3. Area of drainage field.** Two options are provided:
	- 1. Enter the area of the drainage field.
	- 2. Calculated area of the drainage field (this option is only available for septic tanks and package treatment plants (see Box 3.1).

A summary of the data requirements (blue cells) for this worksheet is given in Table 3.3. Depending on the options selected the worksheet will automatically grey out cells for which data entry is not required.

The Infiltration System worksheet calculates the following results:

- **Discharge rate** (**m<sup>3</sup> /day)** based on the number of persons and water use (this option is only available for septic tanks and package treatment plants);
- **Area of the drainage field (m<sup>2</sup> )** based on the number of persons and percolation rate derived from testing (this option is only available for septic tanks and package treatment plants);
- **Infiltration rate (m/day)** over the discharge area. This rate is used in subsequent calculations.

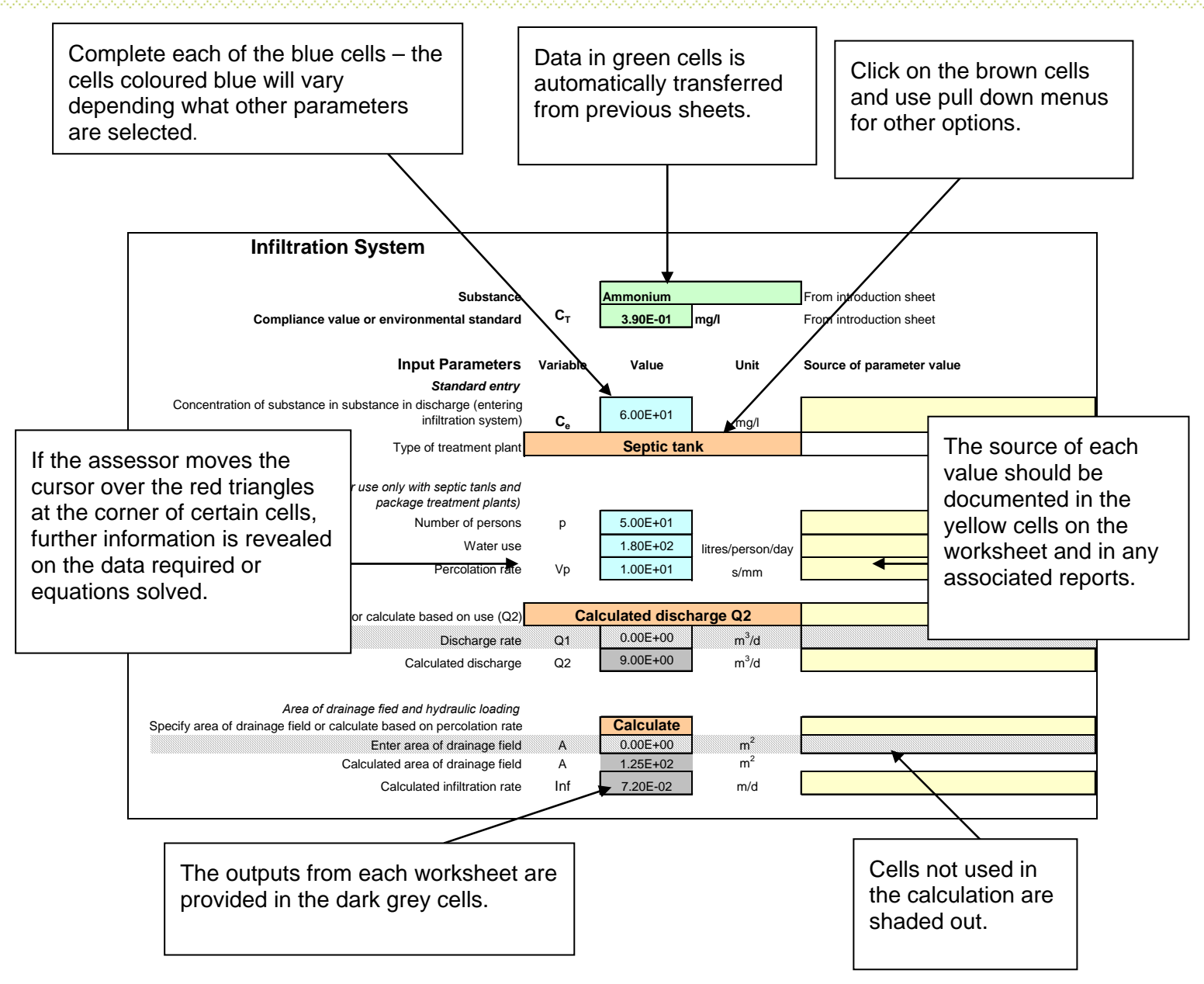

**Figure 3.2 Examples of the main functionality on the worksheet**. The Infiltration System worksheet (which has been used as an example here) calculates the discharge and infiltration rates. It can also calculate the Area of the Drainage Field (depending on what option is selected).

### **Box 3.1 Standard equations for the Infiltration System worksheet**  The **hydraulic loading or infiltration rate (Inf)** is calculated from: *Inf* =  $\frac{Q}{q}$  $Inf = \frac{Q}{q}$  (Equation 1) where: *Inf* = Infiltration rate through the infiltration system (m/d)  $Q =$  discharge rate to drainage field  $(m^3/d)$ .  $A =$  area of drainage field (m<sup>2</sup>) (see below) Note: The infiltration rate (*Inf*) should not exceed the maximum infiltration rate from BS 6297:2007 + A1:2008. This would indicate re-design of the drainage field was necessary. For some infiltration systems the design may include for storage to deal with peak flows, in these cases the infiltration rate should be set as the maximum infiltration rate. The **discharge rate (Q)** is calculated as follows:  $Q = p \cdot W$  (x 1 000: m<sup>3</sup>/day to litres) (Equation 2) where:  $Q =$  discharge rate to drainage field  $(m^3/d)$ .  $p =$  number of people served by the septic tank or package treatment plant W = water use per person (litres/person/day) The **area of a drainage field (A)** for domestic premises is calculated from (BS 6297:2007 + A1:2008):  $A = (0.25) p.V<sub>p</sub>$  for septic tanks (Equation 3)  $A = (0.20) p.V<sub>p</sub>$  for package treatment plants (Equation 4) where:  $A =$  area of drainage field (m<sup>2</sup>)  $p =$  number of people served by the septic tank or package treatment plant  $V_p$  = percolation rate determined from percolation tests undertaken according to BS6297:2007 + A1:2008 (sec/mm)

#### **Table 3.3 Summary of data requirements for the Infiltration System worksheet**

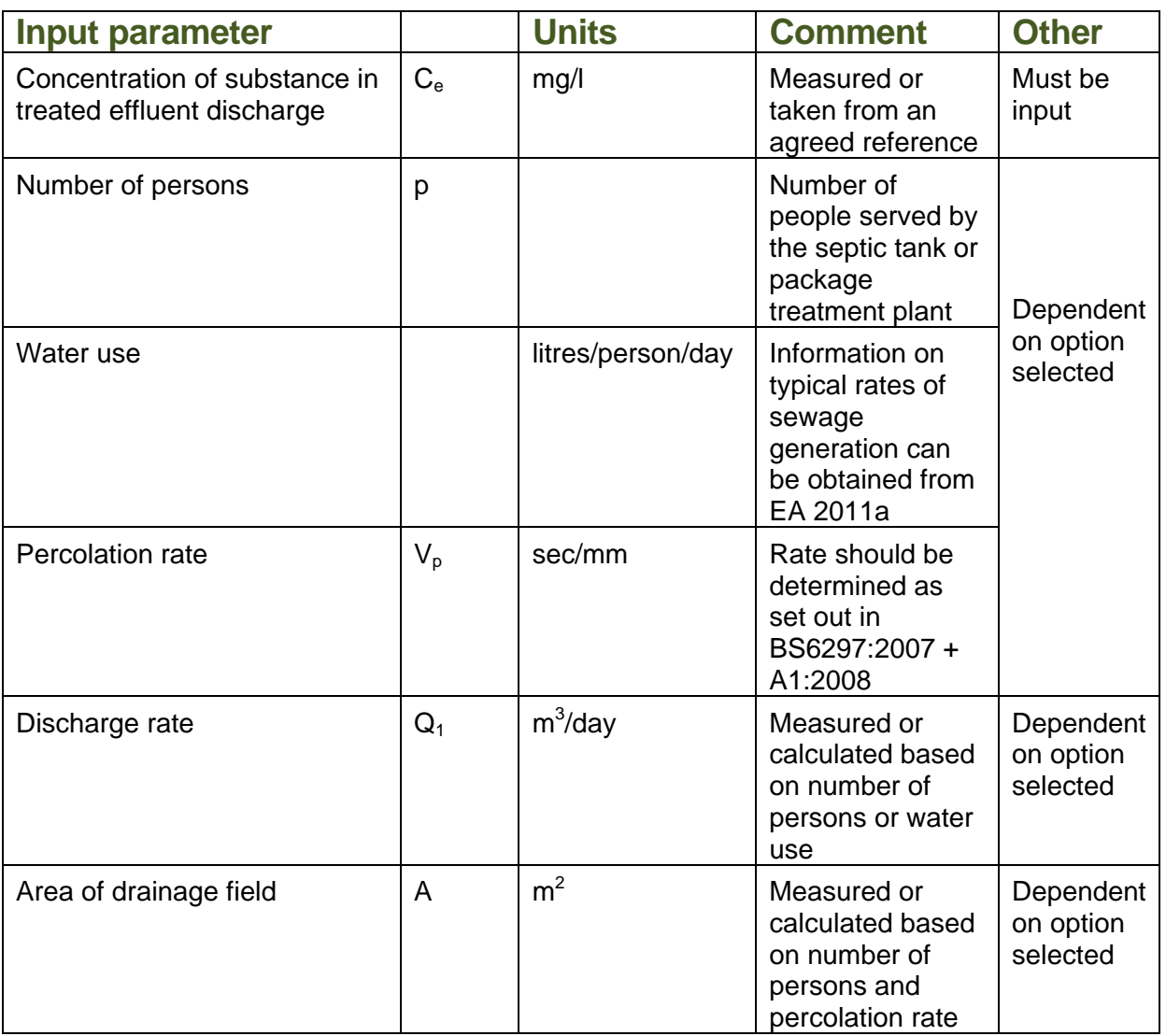

#### **3.4 Attenuation in Unsaturated Zone worksheet**

The Attenuation in Unsaturated Zone worksheet (Figure 3.3) allows you to:

- calculate an attenuation factor (if degradation occurs) for the unsaturated zone;
- determine the concentration of the substance at the base of the unsaturated zone; and
- calculate a provisional discharge limit value. This limit may be superseded if dilution and attenuation in the saturated zone are taken into account.

Project information data (such as, site and substance details and infiltration rate) are automatically transferred to this worksheet.

The Attenuation in Unsaturated Zone worksheet provides the following options (brown cells):

- **1. Degradation**. Three options are provided:
	- 1. No degradation occurs. In this case the attenuation factor will be set as 1.
	- 2. Degradation occurs in the dissolved phase only (degradation measured in the aqueous phase such as in aqueous laboratory experiments) and the user will need to enter a half life for degradation. This half life is likely to overestimate the rate of degradation in groundwater and therefore it is corrected by multiplying it by the retardation factor.
	- 3. Degradation occurs in the dissolved and sorbed phase (degradation measured from field observations or laboratory experiments of the whole system that is both the dissolved and sorbed phases) and the user will need to enter a half life for degradation. This half life will be used in the calculation of an attenuation factor.

It is essential that you should be able to support the case for degradation. Please refer to Section 5.0. If no evidence for degradation is provided, you should select the option: 'No degradation occurs.'

#### **2**. **Soil-water partition coefficients**. Two options are provided:

- 1. Specify partition coefficient (typically used for inorganics such as metals and ammonium).
- 2. Calculate partition coefficient (non-polar organic substances only) based on fraction of organic carbon and organic carbon partition coefficient (see Box 3.2).

A summary of the data requirements (blue cells) for this worksheet is given in Table 3.3. Depending on the options selected, the worksheet will automatically grey out cells for which data entry is not required.

The worksheet will calculate the following (see also Box 3.2):

- **Attenuation factor** for the unsaturated zone;
- **Concentration of substance** at base of the unsaturated zone; and
- **Provisional discharge limit value** (DL<sub>1</sub>).

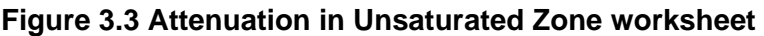

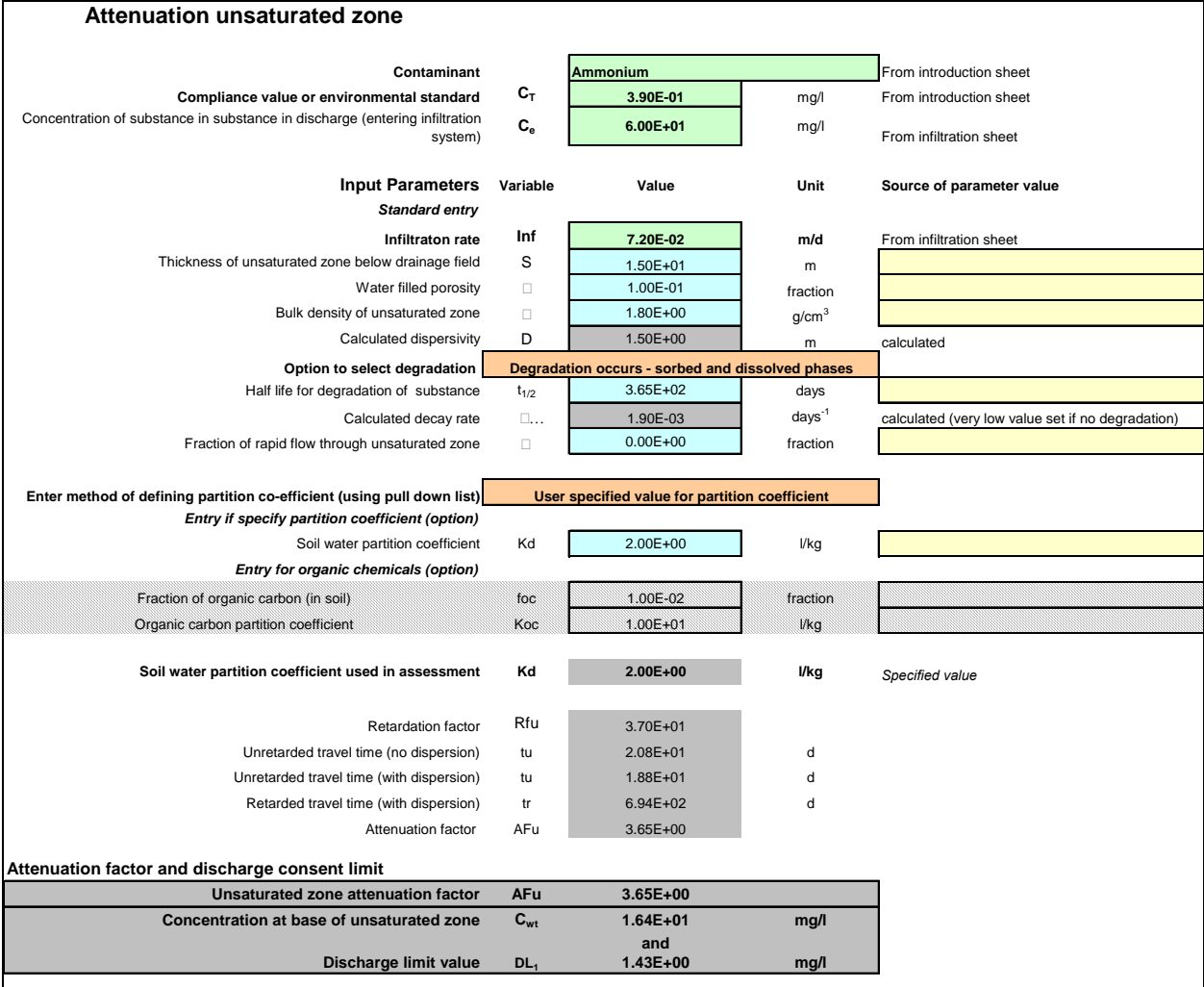

Additionally the worksheet will calculate:

- Dispersivity (taken as 10% of the thickness of the unsaturated zone);
- Decay rate for degradation;
- Soil-water partition coefficient (for non-polar organics);
- Retardation factor;
- Unretarded travel time of substance through unsaturated zone, with no dispersion;
- Unretarded and retarded travel time through the unsaturated zone, with dispersion.

A Summary of data requirements for the Attenuation in the Unsaturated Zone worksheet is provided in Table 3.3

#### **Table 3.3 Summary of data requirements for the Attenuation in the Unsaturated Zone worksheet (blue cells)**

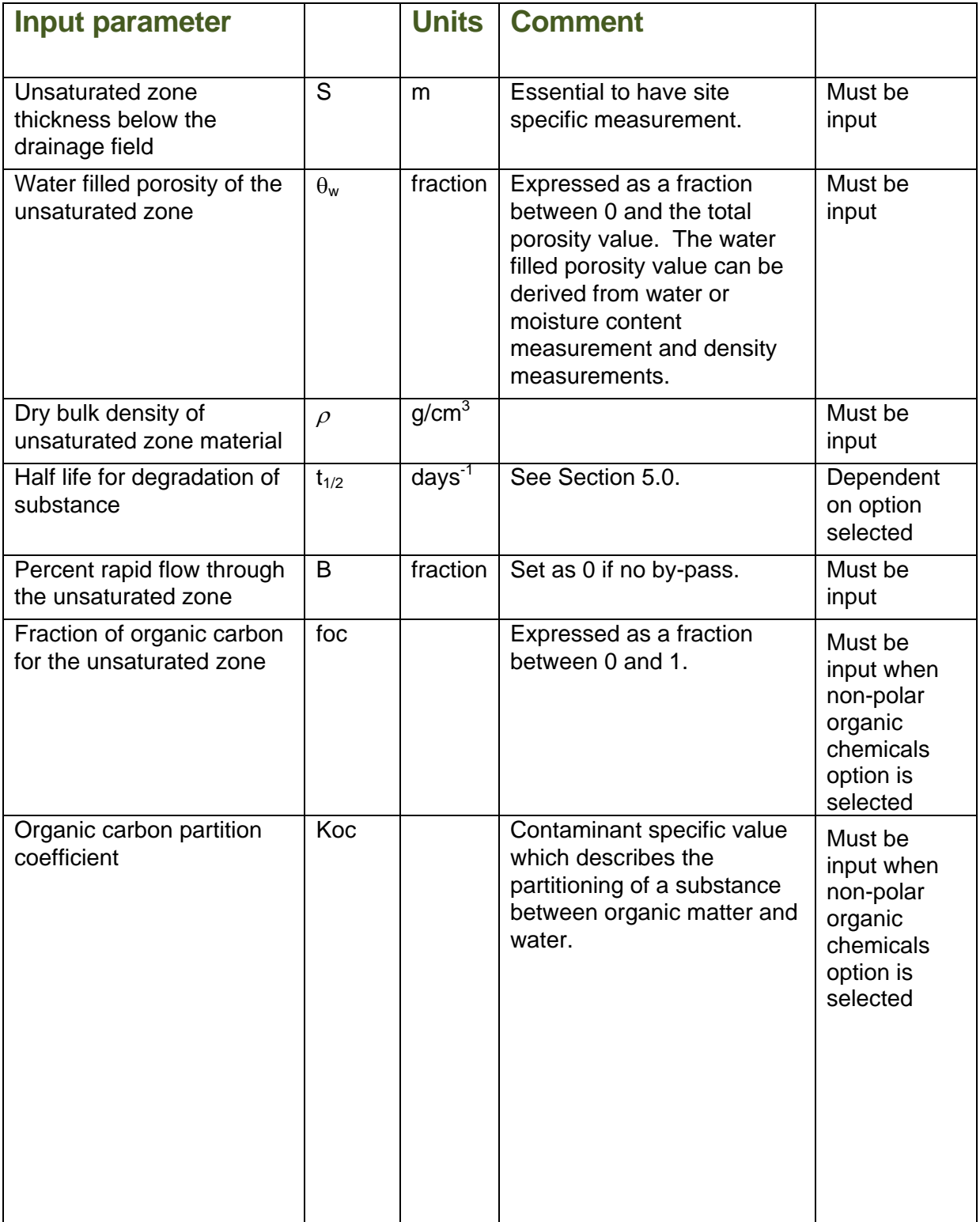

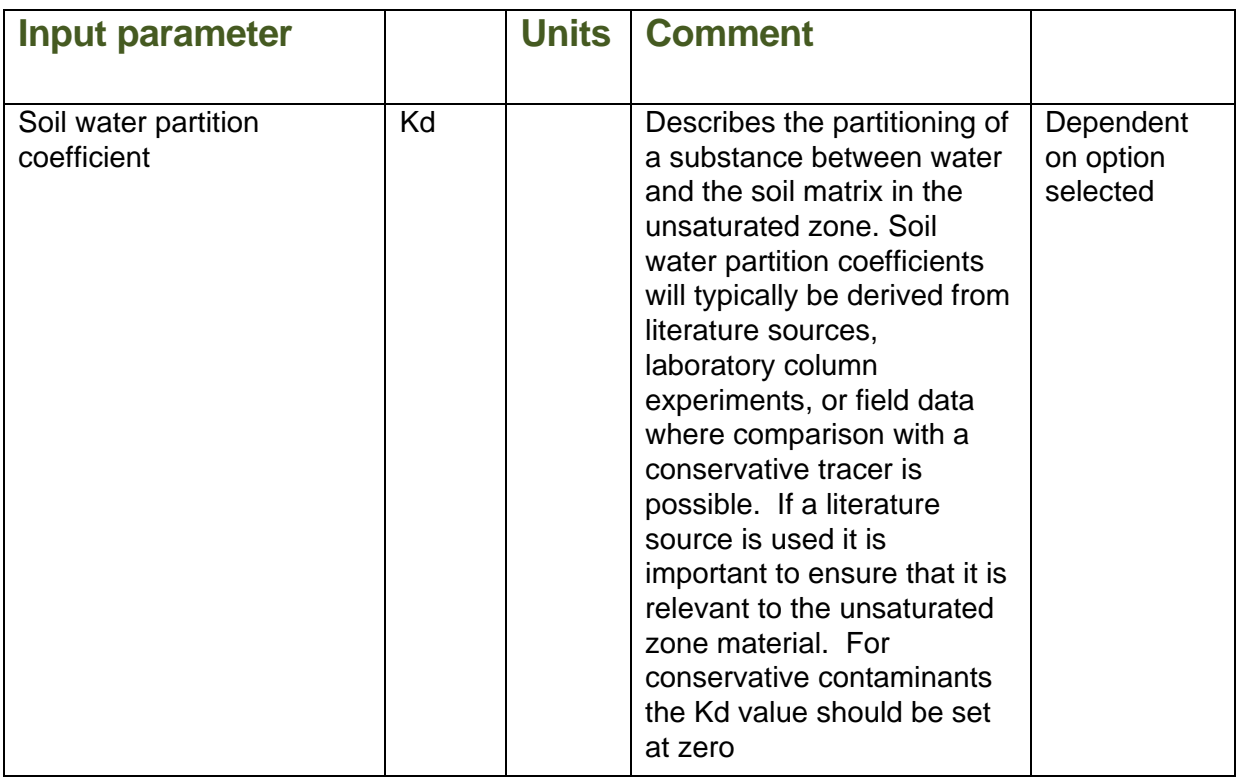

Box 3.2 gives an overview of the standard equations used in the Attenuation in the Unsaturated Zone worksheet.

#### **Box 3.2 Standard equations for Attenuation in Unsaturated Zone worksheet Decay rate (**λ**)** is calculated from:

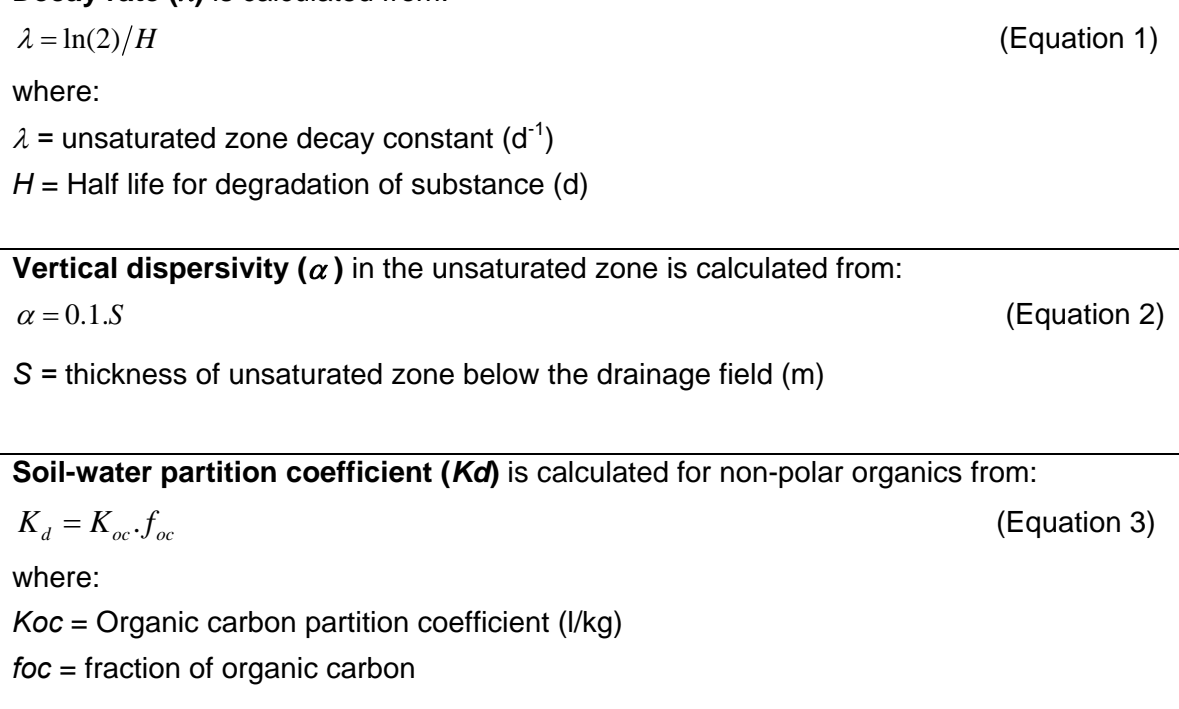

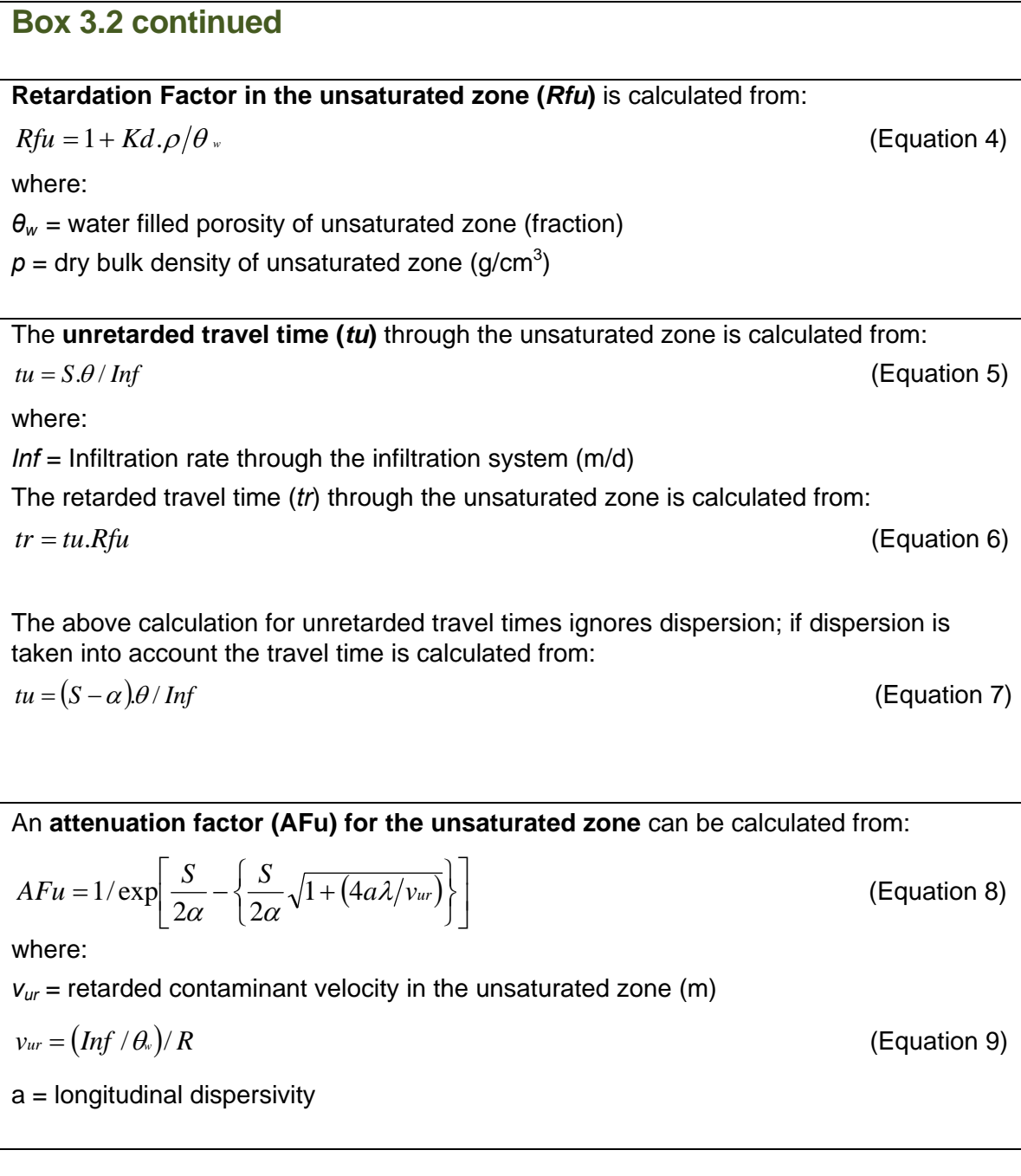

#### **3.5 Dilution worksheet**

The Dilution worksheet (Figure 3.4) allows users to:

- Calculate a dilution factor to account for dilution by groundwater flow below the drainage field (Box 3.3);
- Determine the concentration of the substance in groundwater immediately downgradient of the drainage field; and
- calculate a provisional discharge limit value. This limit may be superseded if attenuation in the saturated zone is taken into account (Section 3.6).

Project information data (for example, site and substance details, and unsaturated zone attenuation factor) are automatically transferred to this worksheet.

#### **Figure 3.4 Dilution worksheet**

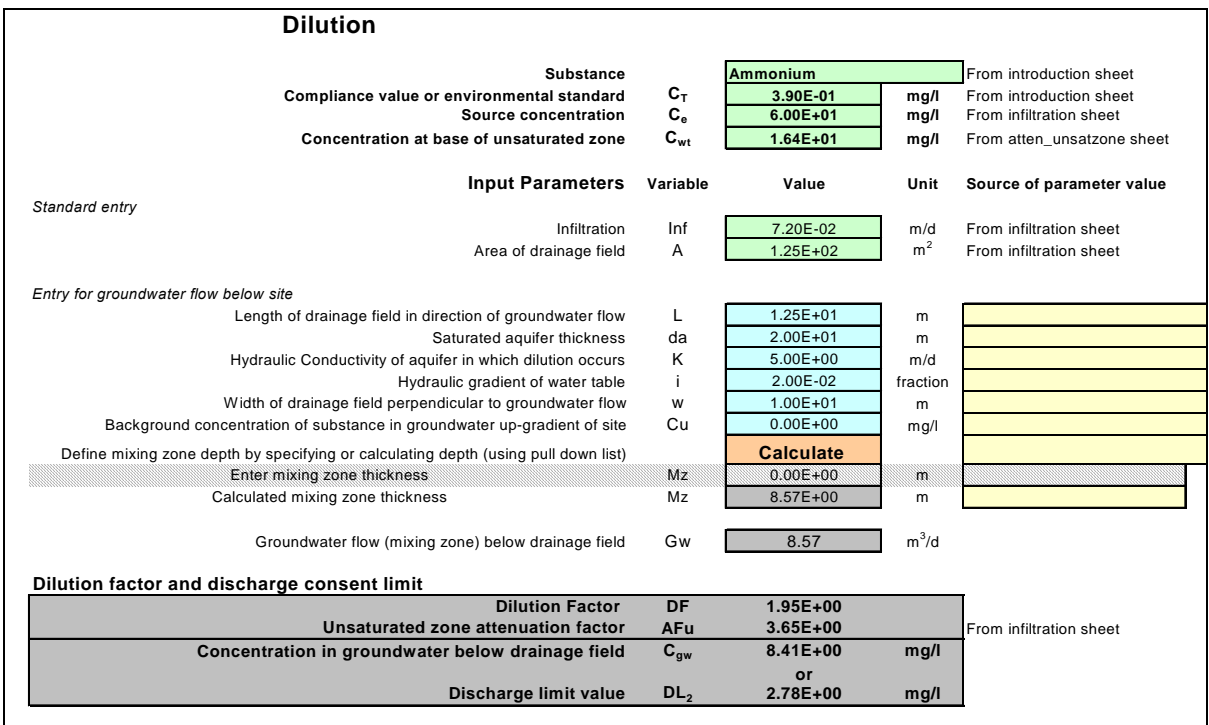

The worksheet provides the following option (brown cells):

**Mixing Zone thickness**. Two options are provided:

- 1. Specify the thickness of the mixing zone.
- 2. Calculate thickness of the mixing zone (see Box 3.3).

A summary of the data requirements (blue cells) for this worksheet is given in Table 3.4. Depending on the options selected the worksheet will automatically grey out cells for which data entry is not required.

The Dilution worksheet will calculate the following (see Box 3.3):

- **Dilution factor**, to account for dilution by groundwater flow below the drainage field;
- **Concentration of substance** in groundwater immediately down-gradient of the drainage field; and
- **•** Provisional discharge limit value (DL<sub>2</sub>).

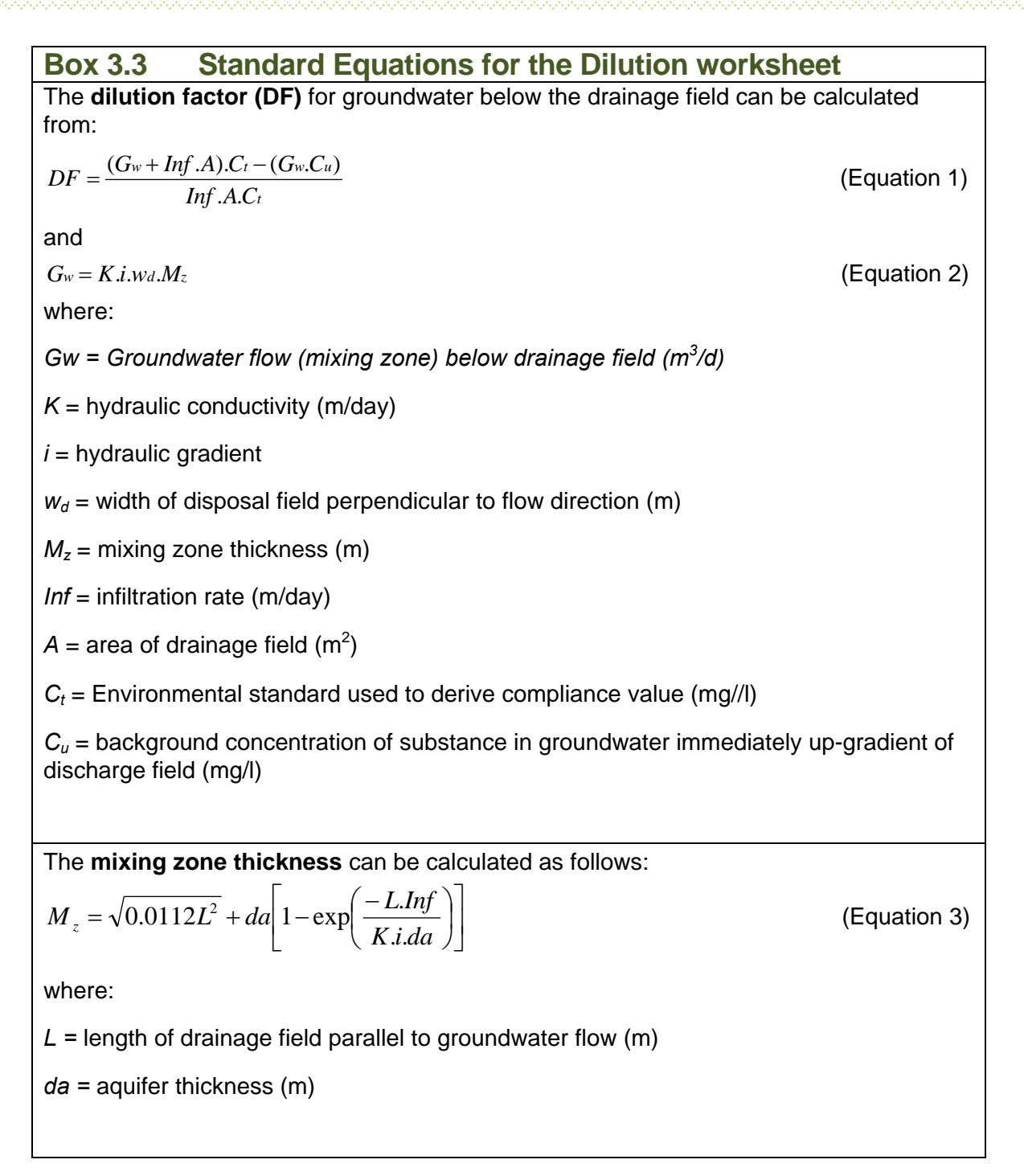

#### **Table 3.4 Summary of data requirements for the Dilution worksheet (blue cells)**

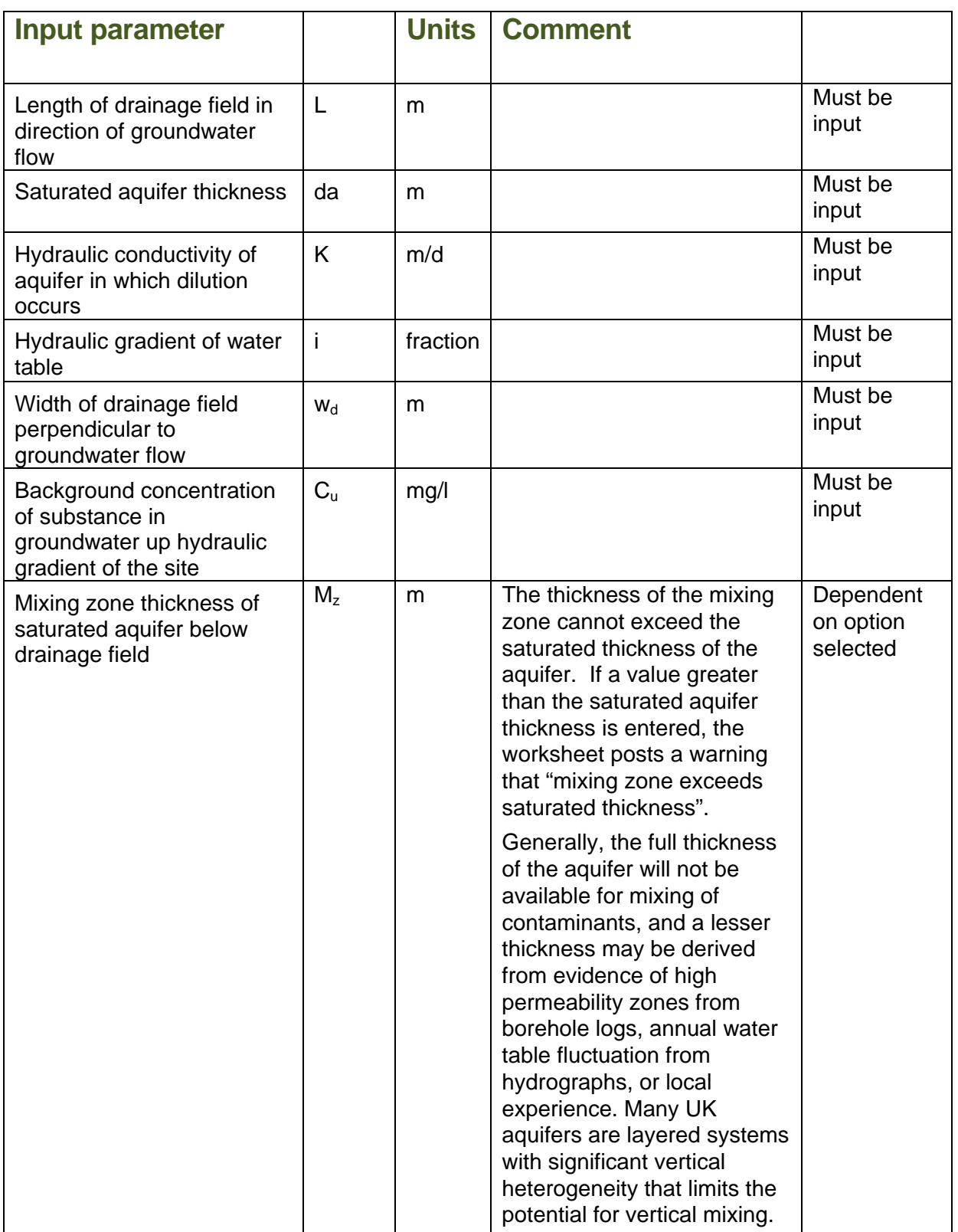

#### **3.6 Attenuation in the Saturated Zone worksheet**

The Attenuation in Saturated Zone worksheet (Figure 3.5) allows users to:

- Calculate an attenuation factor for the saturated zone (if degradation occurs) (see Box 3.4);
- Determine the concentration of the substance at a compliance point located downgradient of the drainage field (see Box 3.4); and
- Calculate a provisional discharge limit value (see Box 2.2).

Project information data (such as, site and substance details and dilution factor) are automatically transferred to this worksheet from the previous sheets (green cells).

The worksheet provides the following options (brown cells):

- **1 Degradation**. Three options are provided:
	- 1. No degradation occurs. In this case the attenuation factor will be set as 1.
	- 2. Degradation occurs in the dissolved phase only (degradation measured in the aqueous phase such as in aqueous laboratory experiments) and the user will need to enter a half life for degradation. This half life is likely to overestimate the rate of degradation in groundwater and therefore it is corrected by multiplying it by the retardation factor.
	- 3. Degradation occurs in the dissolved and sorbed phase (degradation measured from field observations or laboratory experiments of the whole system that is both the dissolved and sorbed phases) and the user will need to enter a half life for degradation. This half life will be used in the calculation of an attenuation factor.

It is essential that you should be able to support the case for degradation. Please refer to Section 5.0. If no evidence for degradation is provided, you should select the option: 'No degradation occurs.'

- **2 Partition coefficients**. Two options are provided:
	- 1. Specify partition coefficient (typically used for inorganics such as metals and ammonium).
	- 2. Calculate partition coefficient (non-polar organic substances only) based on fraction of organic carbon and organic carbon partition coefficient (see Box 3.2).
- 3 **Dispersivity**. Three options are provided:
	- 1. Enter user defined dispersivity values.
	- 2. Calculate dispersivity based on length of flow path (see Box 3.4).

- 3. Calculate dispersivity using Xu and Eckstein (1995) (see Box 3.4).
- 4 **Time**. Two options are provided:
	- 1. Steady state. Use this to determine discharge limit values.
	- 2. Enter time. Use this to validate the assessment if monitoring data are available.

A summary of the data requirements (blue cells) for this worksheet is given in Table 3.5. Depending on the options selected the worksheet will automatically grey out cells for which data entry is not required.

#### **3.7 Calculated parameters**

The Attenuation in the Saturated Zone worksheet will calculate the following:

- **Attenuation factor** for the saturated zone;
- **Concentration of substance** at a compliance point located down hydraulic gradient from the drainage field; and
- **Provisional discharge limit value** (DL3).

#### Additionally:

- Decay rate for degradation:
- Hydraulic gradient (the hydraulic gradient entered in the previous worksheet is corrected to ensure that groundwater fluxes up and down-gradient of the drainage field balance);
- Soil-water partition coefficient (for non-polar organics);
- Retardation factor:
- Groundwater flow velocity and rate of contaminant flow due to retardation;
- Graph (Figure 3.6) showing variation in contaminant concentrations down-gradient of the source. It may be necessary to manually change the graph axes by clicking on the graph and selecting for format selected axes option (scale) in Excel; and
- Table giving calculated concentrations in groundwater between the source and the compliance point.

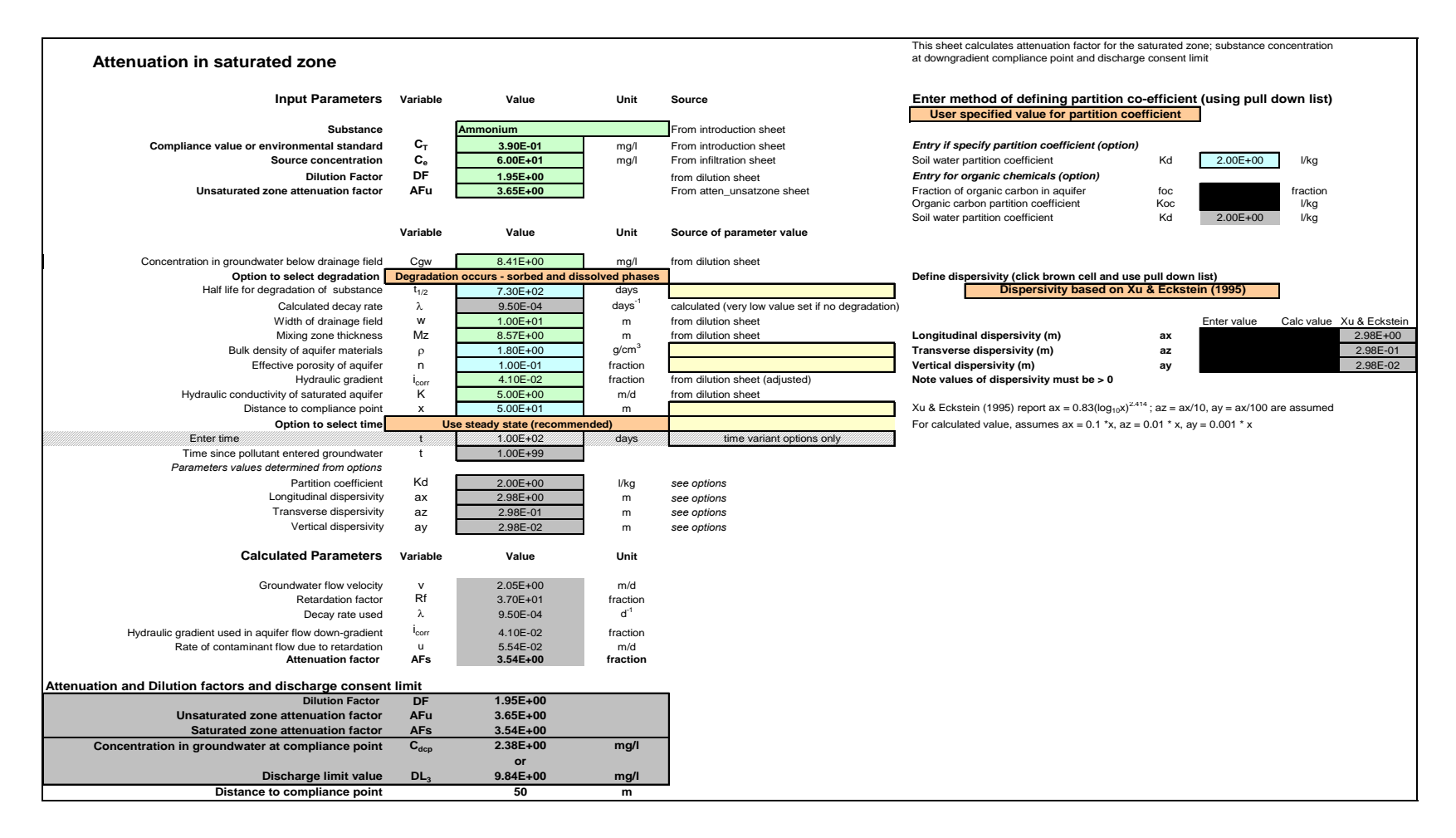

#### **Figure 3.5 Attenuation in Saturated Zone worksheet**

#### **Table 3.5 Summary of data requirements for Attenuation in Saturated Zone worksheet (blue cells)**

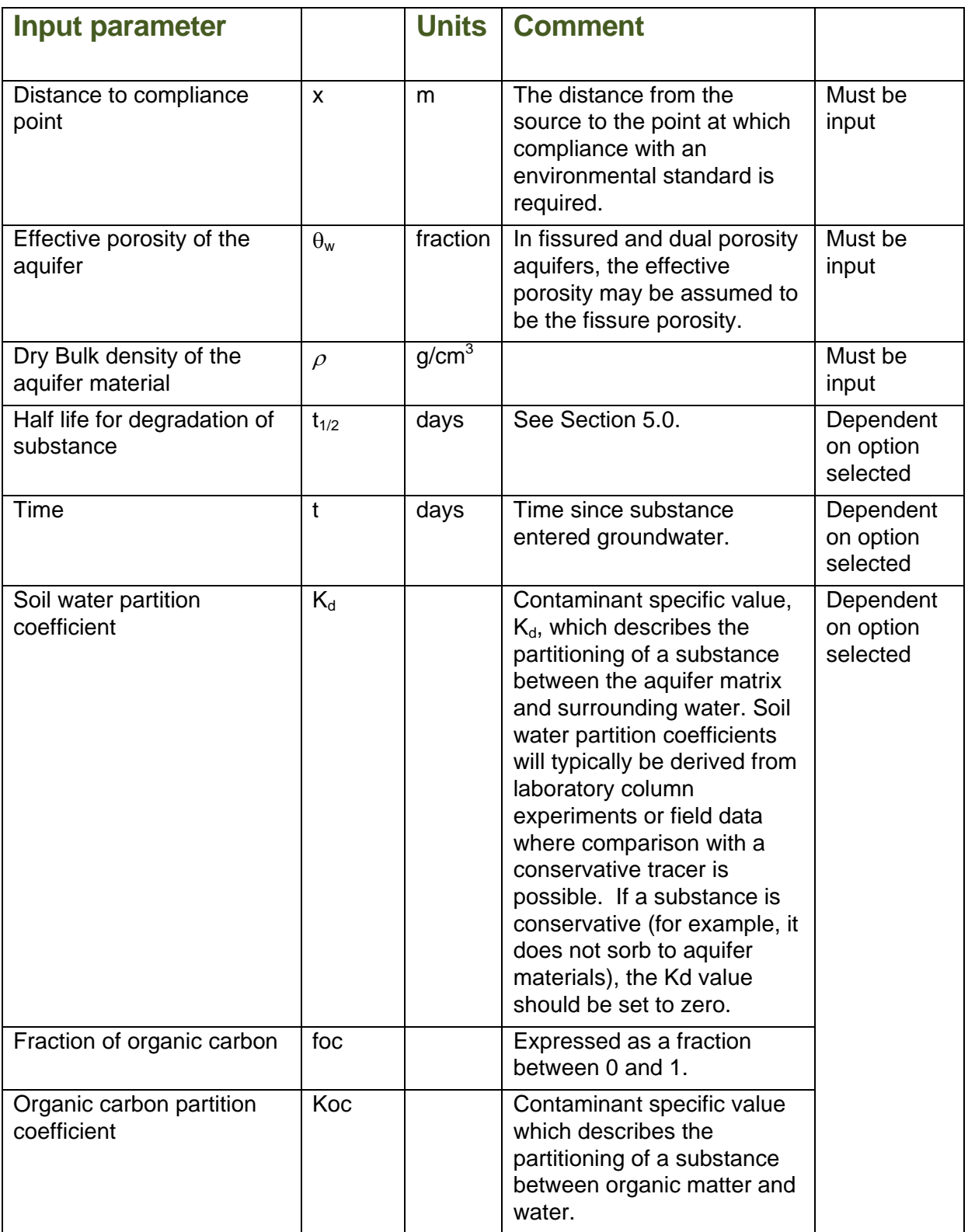

#### **Table 3.5 continued**

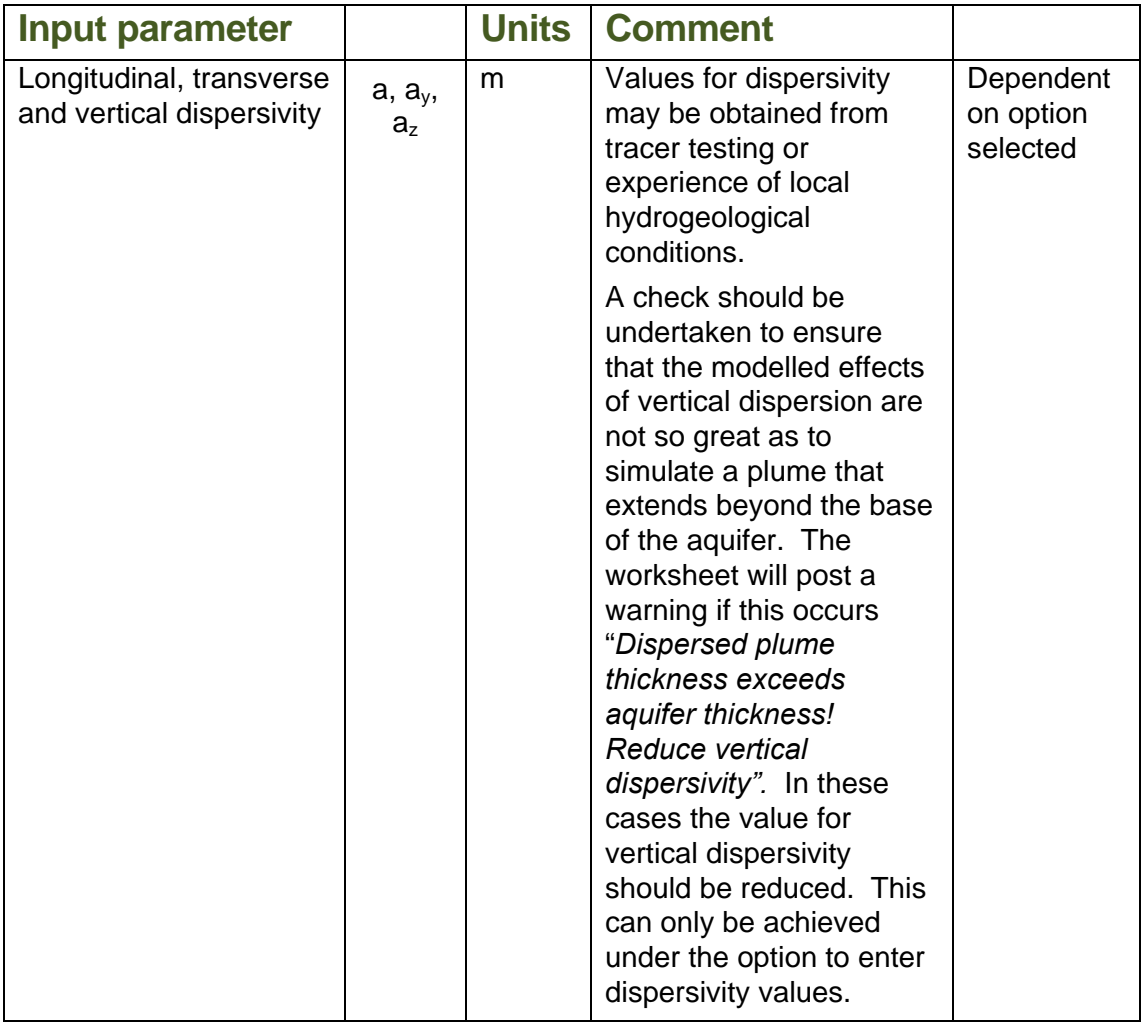

Box 3.4 gives an overview of the equations used in the Attenuation in the Saturated Zone worksheet.

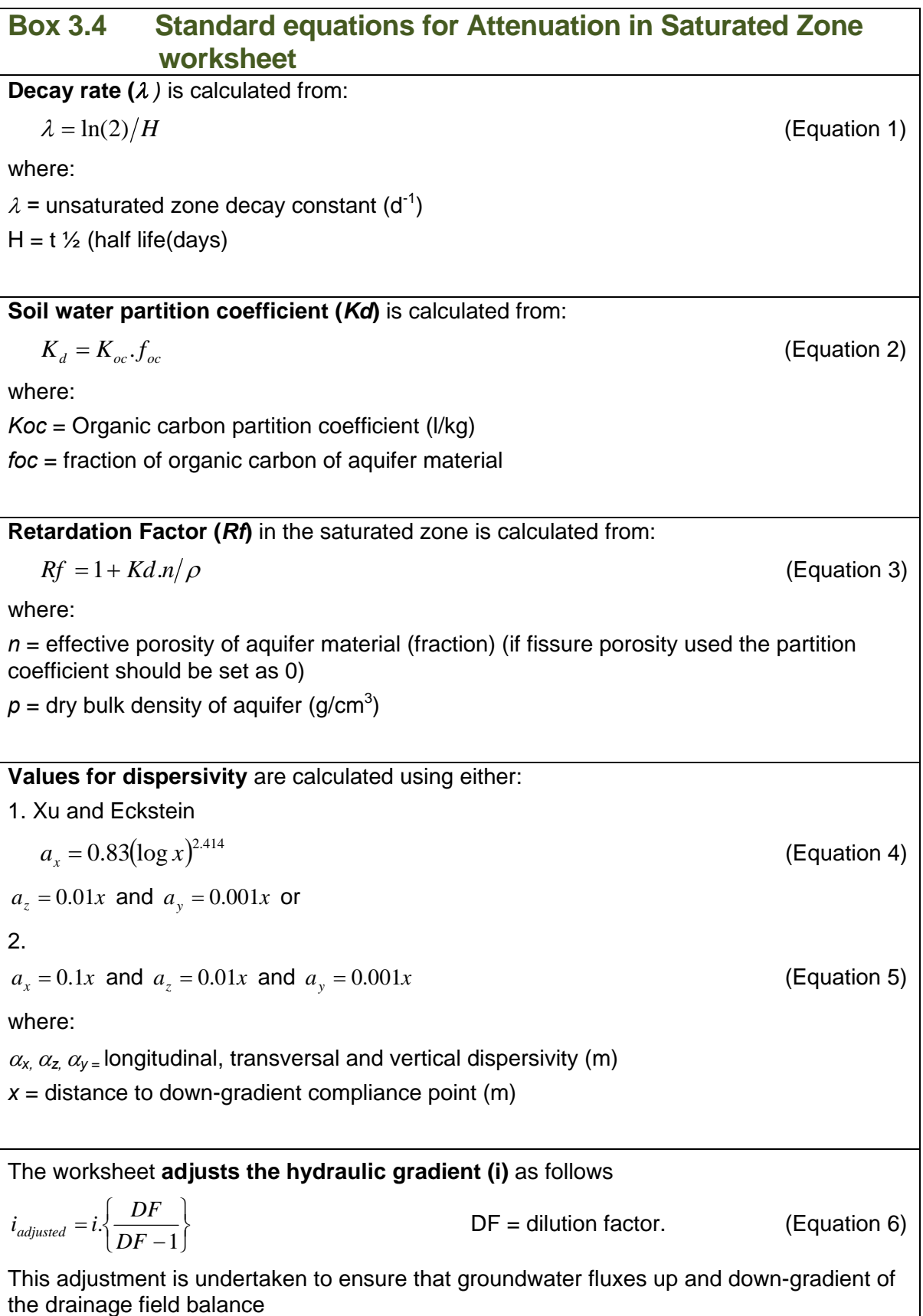

#### **Box 3.4 continued**

 $\sqrt{ }$ 

The **unretarded groundwater velocity (v)** through the saturated zone is calculated from:  $v = K \cdot i / n$  (Equation 7)

The **retarded groundwater velocity** *(u*) through the saturated zone is calculated from:  $u = v/R$  (Equation 8)

 $K =$  hydraulic conductivity of aquifer in which dilution occurs (m/d)

The **attenuation factor** *(AFs*) for the saturated zone is calculated from:

$$
AFs = 8 \sqrt{\frac{x}{2a_x} \left(1 - \sqrt{\left[1 + \frac{4\lambda a_x}{u}\right]}\right) \cdot erfc\left\{\frac{1}{2\sqrt{a_x ut}} \left(x - ut\sqrt{\left[1 + \frac{4\lambda a_x}{u}\right]}\right)\right\}}
$$
  

$$
AFs = 8 \sqrt{\frac{x}{2a_x} \left(1 + \sqrt{\left[1 + \frac{4\lambda a_x}{u}\right]}\right) \cdot erfc\left\{\frac{1}{2\sqrt{a_x ut}} \left(x + ut\sqrt{\left[1 + \frac{4\lambda a_x}{u}\right]}\right)\right\}}
$$
  

$$
\left[\left. erf\left\{\frac{z + \frac{S_z}{2}}{2\sqrt{a_z x}}\right\} - erf\left\{\frac{z - \frac{S_z}{2}}{2\sqrt{a_z x}}\right\}\right] \cdot erf\left\{\frac{y + S_y}{2\sqrt{a_y x}}\right\} - erf\left\{\frac{y - S_y}{2\sqrt{a_y x}}\right\}\right]
$$

where:

erf and erfc are error function and complementary error functions respectively

**Figure 3.6 Calculated concentrations in the Attenuation in the Saturated Zone worksheet** 

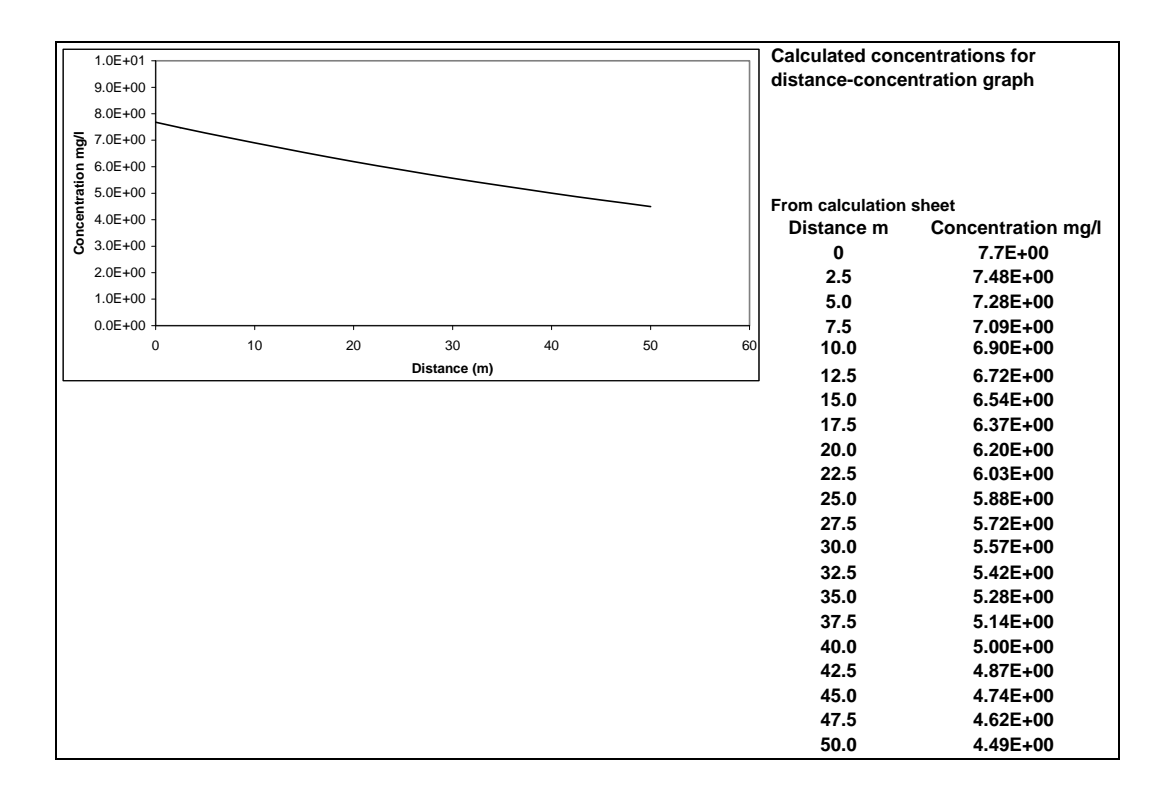

#### **3.8 Summary calculations worksheet**

The Summary worksheet (Figure 3.7) requires no input as it presents data from previous worksheets and provides:

- A summary of compliance point data, dilution and attenuation factors;
- Calculated substance concentration at different points along the pathway (base of unsaturated zone, groundwater immediately down-gradient of drainage field, and groundwater down-gradient of the drainage field);
- Provisional discharge limit values for different points along the pathway.

The Summary worksheet also includes a chart that summarises calculated concentrations between the source and the down-gradient compliance point.

#### **Figure 3.7 Summary calculations worksheet**

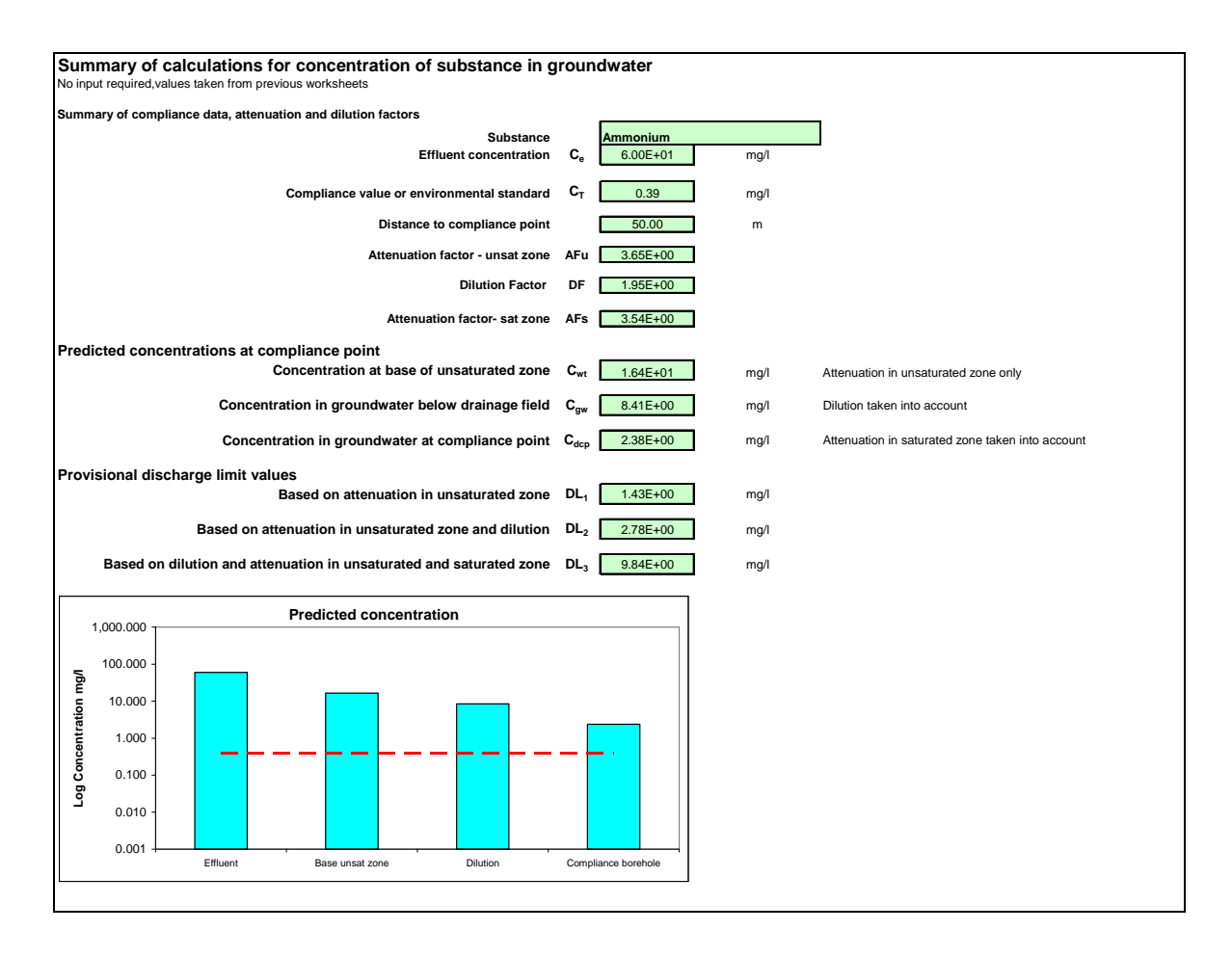

### **4.0 Additional worksheets**

#### **4.1 Hydrogeological Calculations worksheet**

In addition to the infiltration worksheets, a separate worksheet titled **hydrogeological calculations** is included (Figure 4.1). This worksheet is included to allow you to undertake a range of standard calculations that are frequently used by hydrogeologists.

Data requirements for some of the calculations are described in the comments boxes, noted by a red tick in the corner of relevant cells. The calculations performed are summarised below:

**Table 4.1 Hydrogeological calculations**. These are independent of the worksheet calculations.

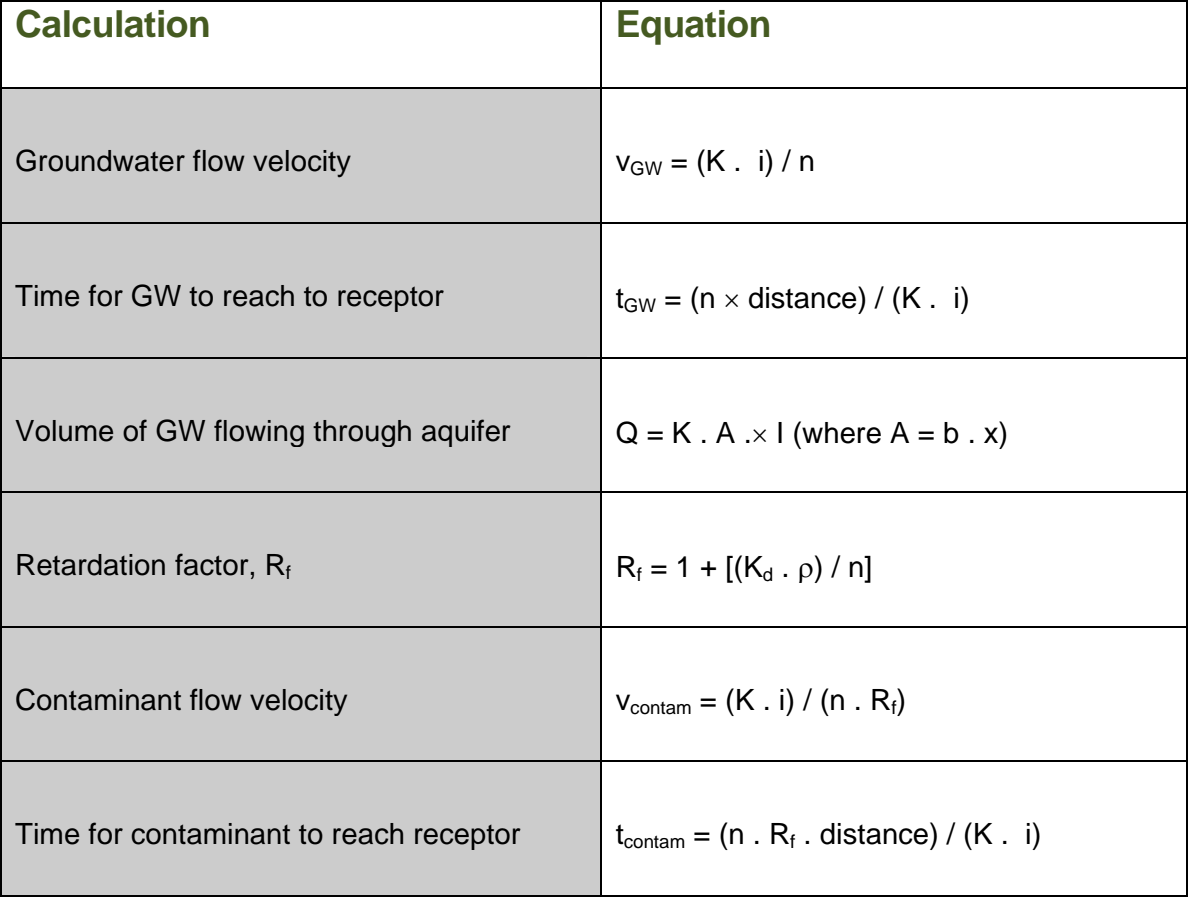

**Figure 4.1 Hydrogeological calculations worksheet.** 

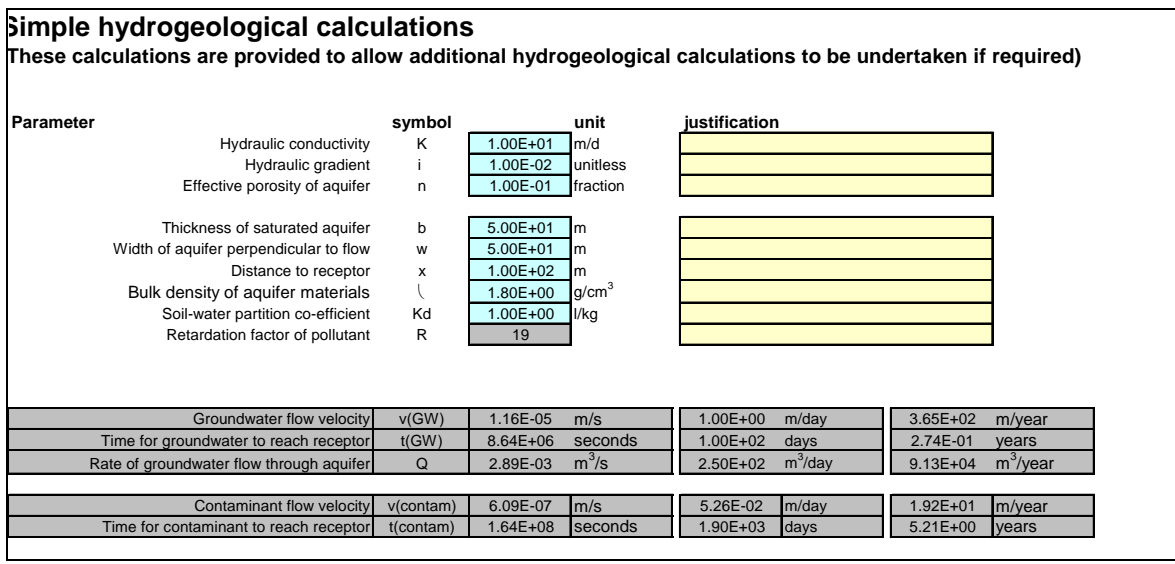

#### **4.2 Ammonium Conversion worksheet**

This Ammonium Conversion worksheet allows you to convert between different laboratory analyses of ammonium.

The ammonium ion (NH4) is typically the dominant ion at neutral pH. However, in more alkaline water the ammonia  $(NH_3)$  ion becomes increasingly dominant.

Laboratories may report the analysis for ammonium as  $(NH_4)$  or as N  $(NH_4-N)$ . In some cases the laboratory may have reported the result as Total ammonia (as  $NH<sub>3</sub>$ ) or as Total ammonia as N. Total ammonia is likely to include ammonium ( $NH<sub>4</sub>$ ) and ammonia ( $NH<sub>3</sub>$ ). In this case  $NH<sub>4</sub>$  may be converted to  $NH<sub>3</sub>$ .

#### **4.3 Porosity Calculator worksheet**

Water filled porosities can be difficult parameters to measure directly at a site area but can be estimated from soil bulk density (wet or dry), particle density and moisture content. The calculations presented in the Porosity Calculator worksheet (Box 4.1) are suitable for inclusion within the Attenuation in the Unsaturated Zone worksheets but not the effective porosity as used in the Attenuation in the Saturated Zone worksheet..

#### **Box 4.1 Standard Equations for Porosity Calculator worksheet**

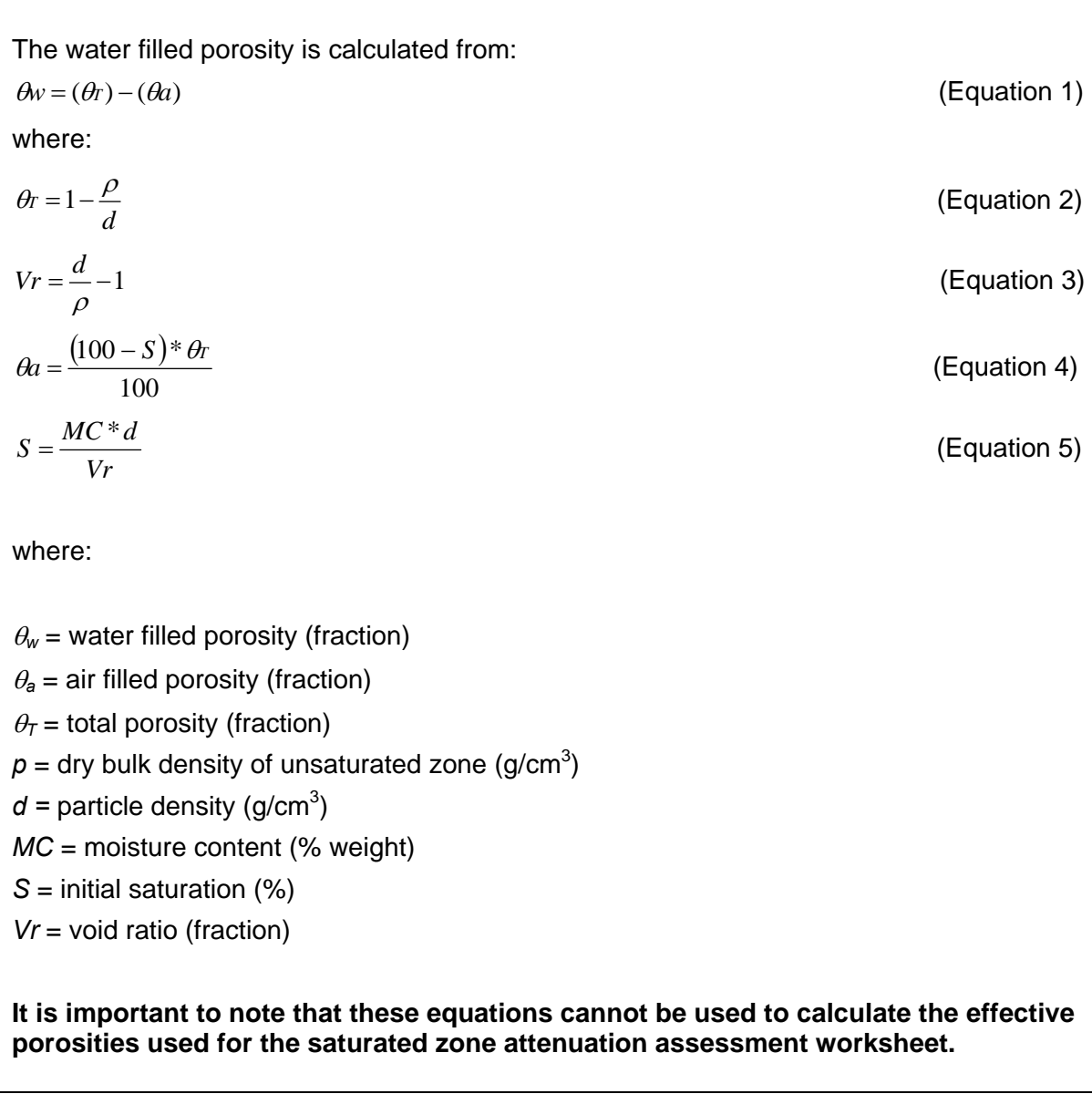

### **5.0 Degradation**

The rate of degradation used for the unsaturated and saturated zone is likely to have a significant influence on calculated concentrations in groundwater and calculated discharge limit values. Guidance on the selection of degradation rates is given in Environment Agency (2011b) and additional information on transformation rates for ammonium is given in Environment Agency (2003).

Contaminant decay is modelled as a first order reaction and degradation is defined by a halflife expressed in days. Decay rates should be based on field observation of contaminant destruction in groundwater or on conservative literature values where their application is supported by field data. Any literature values you use must relate to the behaviour of the chemical under similar environmental conditions (for example, redox, pH, contaminant concentrations, temperature, presence of other substances, etc.). Guidance on assessing contaminant attenuation is given in Environment Agency R&D Publication 95 *Guidance on the assessment and monitoring of natural attenuation of contaminants in groundwater* (Environment Agency, 2000). If you are assessing contaminants that are not subject to degradation, such as heavy metals (non-radioisotopes) and chloride, or there is no evidence of degradation from field data, you should select the 'No degradation occurs' option.

For preference, you should obtain the degradation rates from studies which give a degradation rates that apply to both water and soil. If you have derived degradation rates from laboratory experiments based on water as the only phase this will overestimate the rate of degradation in groundwater, in which case you should select either the option 'No degradation occurs' or 'Degradation occurs in the dissolved phase only'.

### **6.0 Sensitivity analysis**

The worksheets use a deterministic approach in the calculation of contaminant concentration and discharge limit values; they assign a single value for each parameter, which implies a high degree of confidence in that value. In practice, there will be uncertainty. We therefore recommend that you undertake a sensitivity analysis as part of the risk assessment process. Understanding how the magnitude of risks vary with changes in input parameter values in essential to understanding the certainty that can be placed on any prediction.

By varying selected input parameters in turn and observing the effect on the calculated concentrations, you can determine which parameters have the greatest effect on the results. If you then consider the likely range of values that apply to those parameters you can assess whether more data is needed to reduce uncertainty in the final result. The alternative is to adopt conservative values for the sensitive parameters and accept that this may result in higher calculated discharge limit values. Whichever approach is taken you should ensure that your assumptions are sufficiently protective of the environment.

Another common means of taking account of parameter variability is the use of probabilistic methods, such as Monte Carlo analysis. This worksheet is password protected and this may prevent the use of common commercial tools, such as Crystal Ball™ and @Risk™, to undertake Monte Carlo analysis. If Monte Carlo analysis is required, it is recommended that an alternative assessment tool, such as ConSim (Environment Agency, 2004) is used.

Further *guidance on assigning values to uncertain parameters in subsurface contaminant fate and transport modelling* is provided in Environment Agency (2001d).

### References

#### **References**

BS 6297:2007+A1:2008. *Code of practice for the design and installation of drainage fields for use in wastewater treatment.*

DETR, Environment Agency and Institute for Environment and Health, 2000. *Guidelines for environmental risk assessment and management*. The Stationery Office.

Environment Agency, 2000. *Guidance on the assessment and monitoring of natural attenuation of contaminants in groundwater.* R&D Publication 95.

Environment Agency, 2001a. *Guide to good practice for the development of conceptual models and the selection and application of mathematical models of contaminant transport processes in the subsurface*. National Groundwater and Contaminated Land Centre report NC/99/38/2. Solihull.

Environment Agency, 2001b. *Benchmarking and guidance on the comparison of selected groundwater risk-assessment models*. National Groundwater and Contaminated Land Centre report NC/00/14. Solihull.

Environment Agency, 2001c. *Guidance on the assessment and interrogation of subsurface analytical contaminant fate and transport models*. NGWCLC report NC/99/38/1, Solihull.

Environment Agency, 2001d. *Guidance on assigning values to uncertain parameters in subsurface contaminant fate and transport modelling*. National Groundwater & Contaminated Land Centre report NC/99/38/3. Solihull.

Environment Agency, 2003. *Review of ammonium attenuation in soil and groundwater*. NGWCLC report NC/02/49, Solihull.

Environment Agency, 2004. *ConSim: Contamination impact on groundwater: Simulation by Monte Carlo method*. (Prepared by Golder Associates (UK) Ltd).

Environment Agency, 2006-2008. *Groundwater Protection: Policy and Practice. Parts 1 – 4.*  Bristol: Environment Agency.

Environment Agency, 2011a. *H1 Environmental Risk Assessment: Groundwater risk assessment for treated effluent discharges to infiltration systems.* 

Environment Agency, 2011b. *H1 Environmental Risk Assessment: Annex (j) groundwater.*

Xu, M. & Eckstein, Y., 1995. *Use of weighted least-squares method in evaluating the relationship between dispersivity and field scale*. Groundwater, 33 (6).

# Would you like to find out more about us, or about your environment? Available and Glossary

# Then call us on 03708 506 506 (Mon-Fri 8-6)

Calls to 03 numbers cost the same as calls to standard geographic numbers (i.e. numbers beginning with 01 or 02).

email enquiries@environment-agency.gov.uk or visit our website www.environment-agency.gov.uk

# incident hotline 0800 80 70 60 (24hrs) floodline 0845 988 1188

Environment first: Are you viewing this on screen? Please consider the environment and only print if absolutely necessary. If you are reading a paper copy, please don't forget to reuse and recycle if possible.